### UNIVERSIDAD DEL VALLE DE GUATEMALA Facultad de Ingeniería

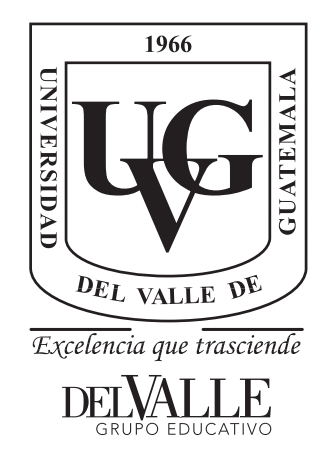

### Implementación de Sistema Basado en OCR para Verificar Impresión de Lote y Expiración en Envolturas de Producto

Trabajo de graduación presentado por Brandon Rubelsy Hernández García para optar al grado académico de Licenciado en Ingeniería Mecatrónica

Guatemala,

2023

Implementación de Sistema Basado en OCR para Verificar Impresión de Lote y Expiración en Envolturas de Producto

### UNIVERSIDAD DEL VALLE DE GUATEMALA Facultad de Ingeniería

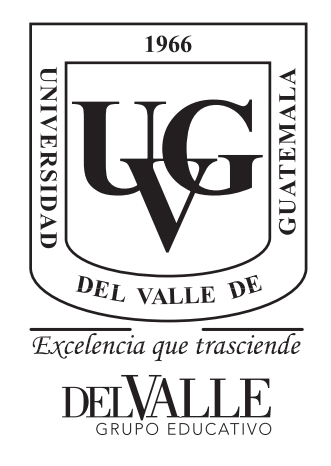

### Implementación de Sistema Basado en OCR para Verificar Impresión de Lote y Expiración en Envolturas de Producto

Trabajo de graduación presentado por Brandon Rubelsy Hernández García para optar al grado académico de Licenciado en Ingeniería Mecatrónica

Guatemala,

2023

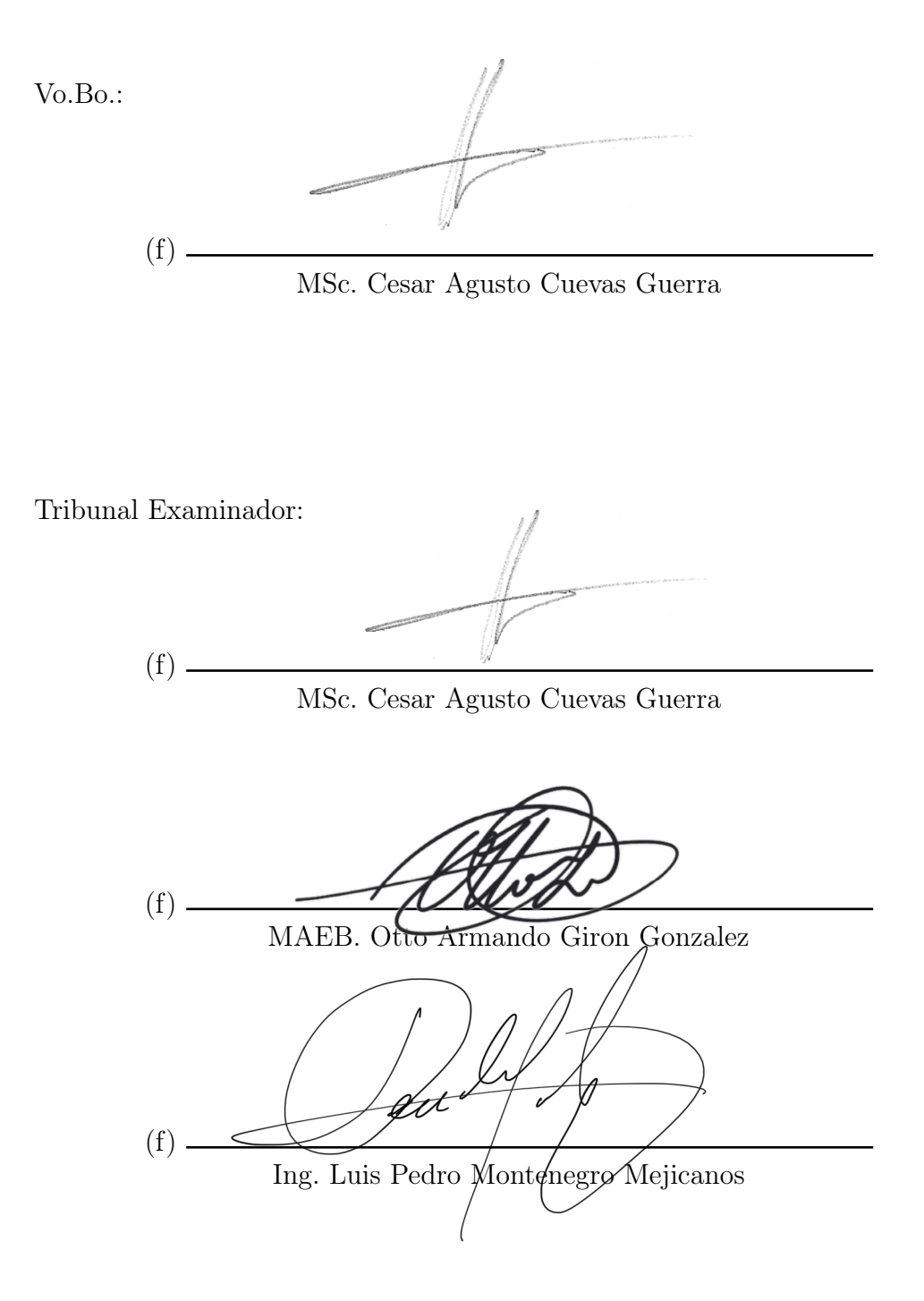

Fecha de aprobación: Guatemala, 19 de enero de 2023.

<span id="page-8-0"></span>Agradezco cada una de las circunstancias que me impulsaron a vivir y a tener un nuevo despertar. Agradezco las situaciones que me dan resiliencia y a cada una de las personas con las que he interactuado, quienes me han formado.

Especialmente y con todo el amor de mi corazón agradezco primeramente a mi padre y a mi madre. Los únicos y verdaderos ejemplos en mi vida. Sin el apoyo de ellos, sin sus palabras en los momentos difíciles y sin su amor durante toda mi vida, yo no sería la persona que soy ahora, ni en quien me voy a convertir. Los amo.

Agradezco con todo el amor de mi corazón y durante toda mi vida, hasta mi último aliento a mi hijo, quien mientras hago entrega de esta tesis estará descansando en mis brazos. Desde el momento que empecé este trabajo mi principal fuerza a seguir fuiste tú hijo. Te amo, hijo.

Agradezco a mi hermano y hermanas, quienes durante este camino con su trabajo y esfuerzo también fueron un importante e inigualable soporte y un gran pilar en mi vida. Mi gratitud eterna para cada uno de ustedes.

Agradezco a mi novia por el esfuerzo de madre y su apoyo hacia mí para cumplir esta meta.

### Índice

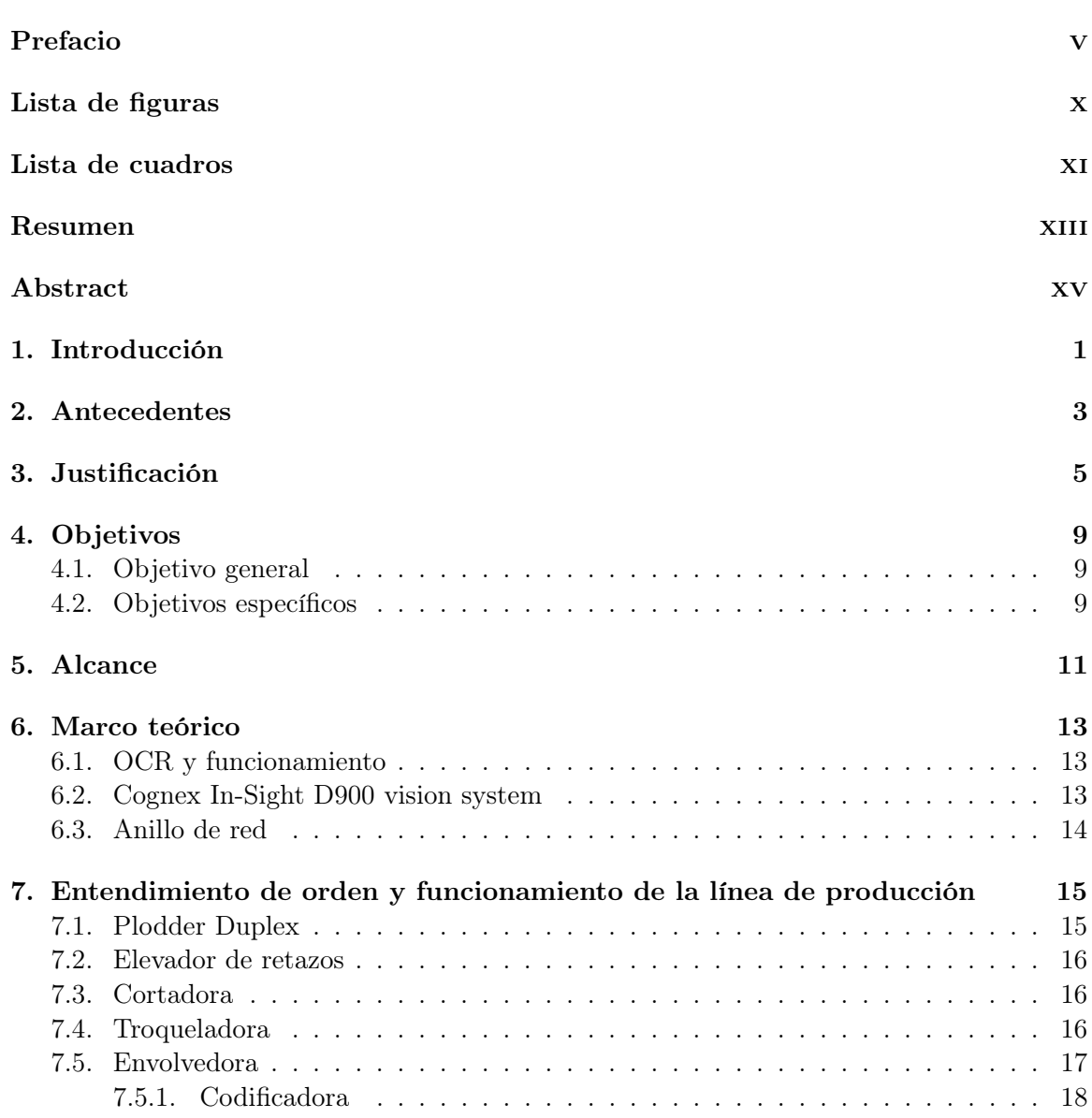

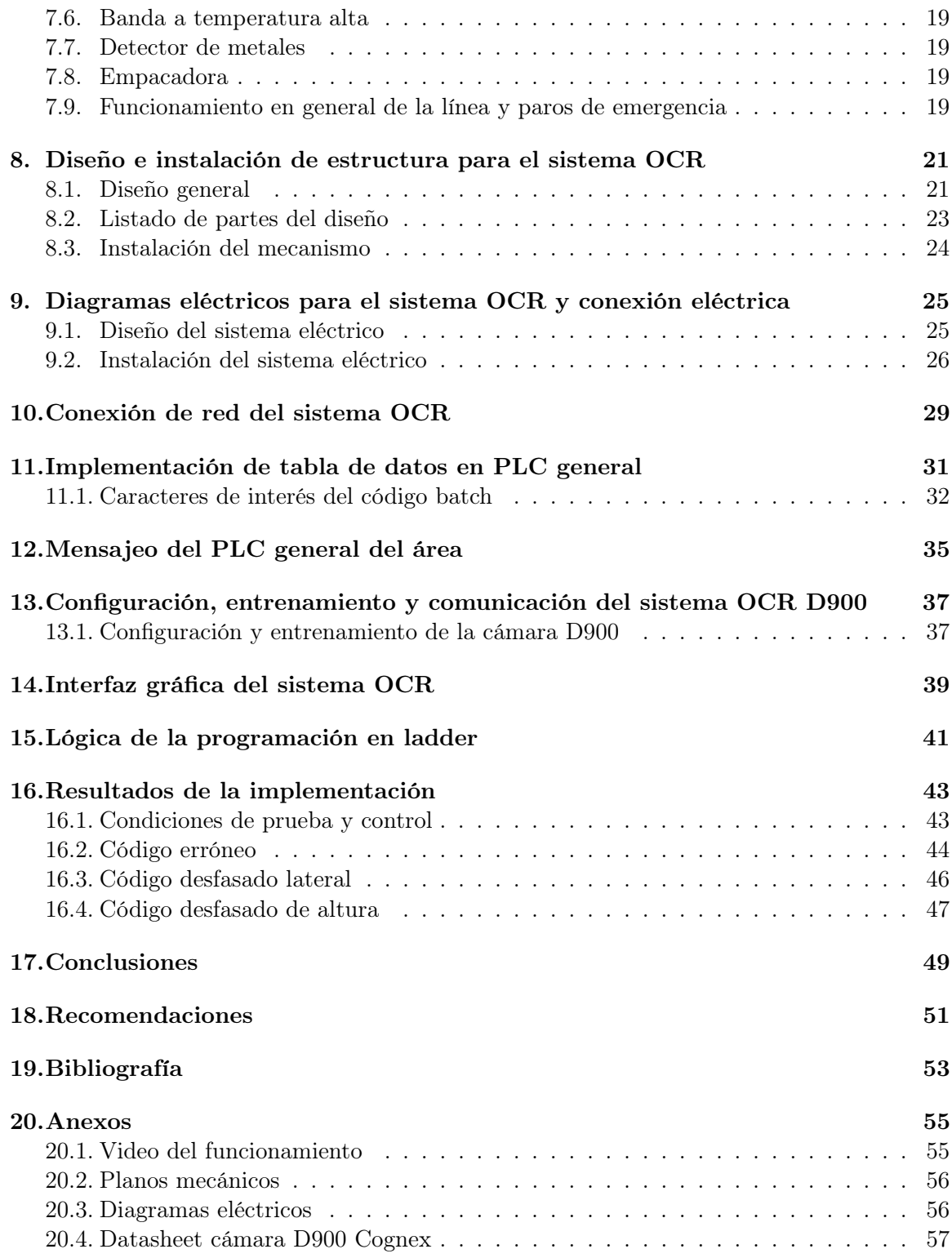

# Lista de figuras

<span id="page-12-0"></span>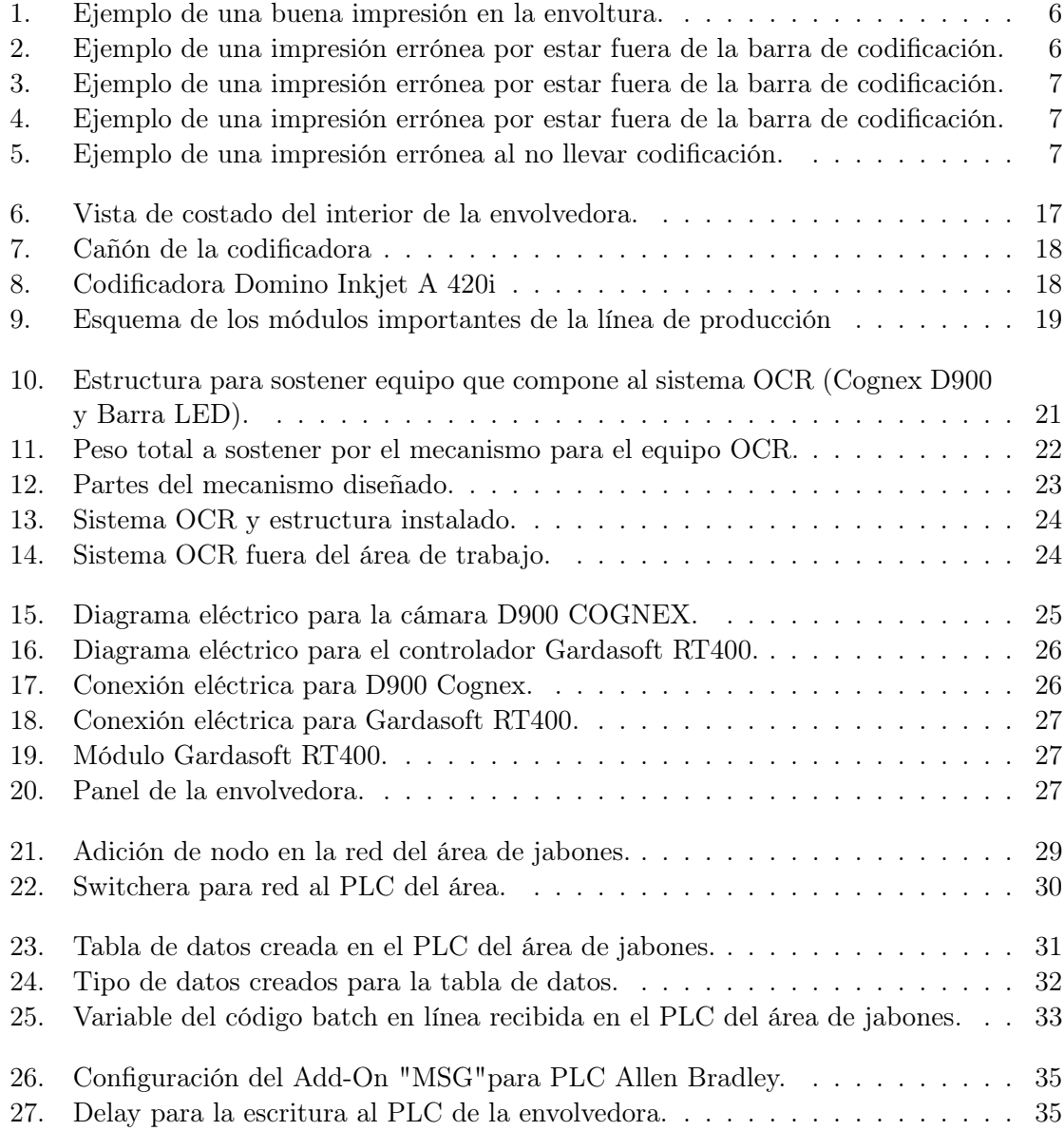

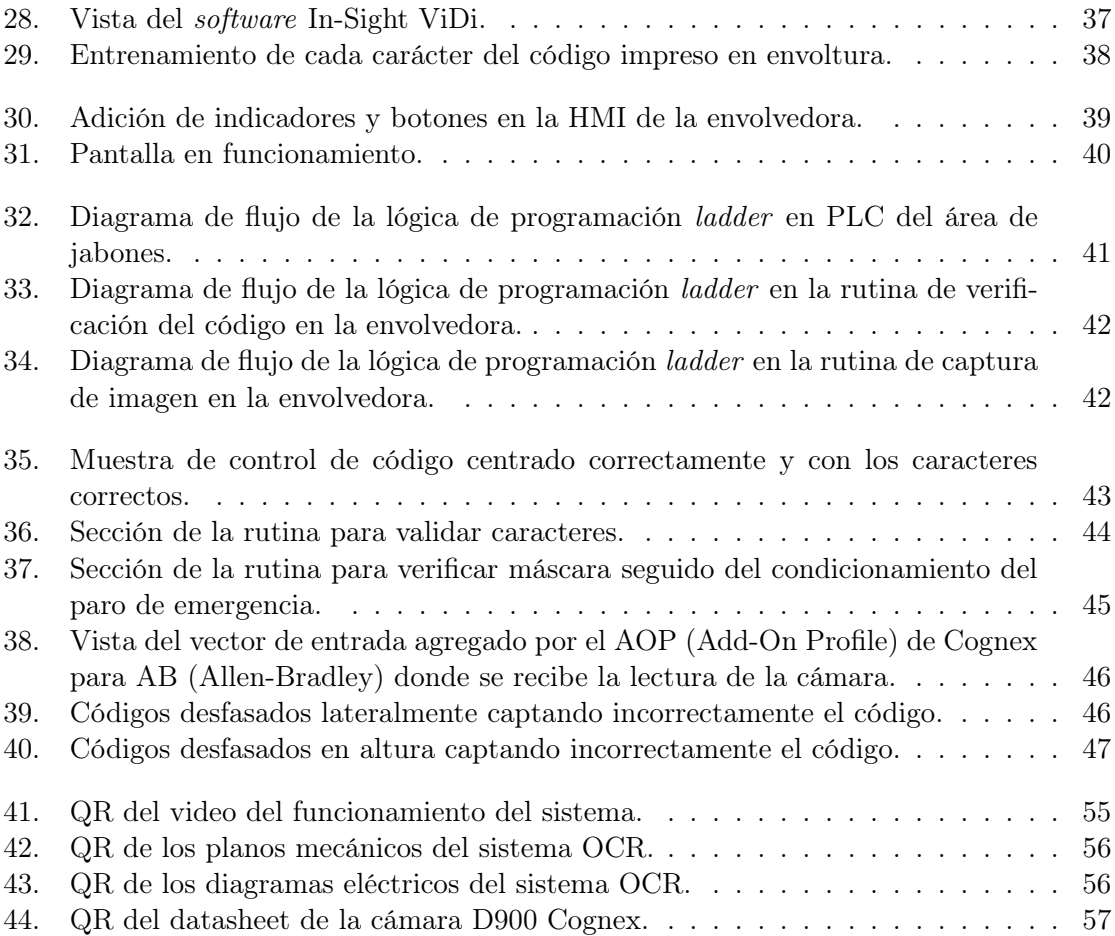

Lista de cuadros

<span id="page-14-0"></span>[1. Listado de partes del mecanismo de la Figura 12.](#page-42-2)  $\ldots \ldots \ldots \ldots \ldots$  . . . . . . . 23

#### Resumen

<span id="page-16-0"></span>El proyecto propuesto tiene como objetivo principal el desarrollo e implementación de un sistema de inspección de la impresión del lote y expiración por casos de codificación errónea en la envoltura de productos, en una línea de producción que utiliza una codificadora Domino Inkjet A 420i en la planta de jabones de Jabonera S.A. (JSA).

En búsqueda de lograr el objetivo se implementará un sistema de OCR (Optical Character Recognition) con una cámara Cognex, la cual será entrenada en el software natal InSight ViDi, la cual se comunicará con un PLC para el procesamiento de la cadena obtenida.

La línea de producción integra múltiples estaciones, por lo que una de estas estaciones es el módulo de la envolvedora en el cual se realiza la codificación. Cada módulo cuenta con su propio PLC y ciertos módulos de la línea de producción se encuentran agregados en el anillo de red hacia un PLC general del área, el cual tiene comunicación al sistema interno de Opera; consecuentemente, le permite a la industria manejar variables y datos de producción como los códigos que deben ser impresos por la codificadora.

Por lo que se realizará una mensajería entre la envolvedora y el PLC general del área para el intercambio de parámetros provenientes de la adición de una base de datos de los SKU que se producen en la línea, dichos parámetros serán caracteres de interés del lote y expiración proveniente de Opera y la configuración de la barra LED de contraste, que es de apoyo al sistema de visión para el PLC de la envolvedora.

De manera que el sistema no sea un obstáculo en el espacio de trabajo se diseñará una estructura estática para sostener la cámara Cognex y la barra LED de contraste, dicha estructura tendrá los grados de libertad suficientes para el ajuste de orientación y posicionamiento de ambos.

Todas las conexiones serán realizadas bajo estándares internos de JSA y validadas por ellos mismos, con los parámetros de seguridad industrial indicados por ellos.

#### Abstract

<span id="page-18-0"></span>The main objective of the proposed project is the development and implementation of a batch printing and expiration inspection system for cases of wrong coding in the packaging of products in a production line that uses a Domino Inkjet A 420i printer in the production plant Jabonera S.A. (JSA) soaps.

In order to achieve the objective, an OCR (Optical Character Recognition) system will be implemented with a Cognex camera, which will be trained in the InSight ViDi native software and said camera will communicate with a PLC for processing the obtained string.

The production line includes multiple stations, so one of these stations is the wrapping machine module in which the coding is performed. Each module has its own PLC and certain modules of the production line are added in the network ring to a general PLC of the area, which has communication to the internal Opera system; opera allows the industry to manage variables and production data such as the codes that must be printed by the printer.

Therefore, a message will be carried out between the wrapper and the general PLC of the area for the exchange of parameters from the addition of a database of the SKUs that are produced on the line, these parameters will be characters of interest for the lot and expiration from Opera and the configuration of the contrast LED bar, which supports the vision system for the PLC of the wrapper.

So that the system is not an obstacle in the workspace, a static structure will be designed to support the Cognex camera and the contrast LED bar, then said structure will have sufficient degrees of freedom for the adjustment of orientation and positioning of both.

All connections will be made under internal JSA standards and validated by themselves, with the industrial safety parameters indicated by them.

#### Introducción

<span id="page-20-0"></span>El objetivo principal del presente trabajo es implementar un sistema que se base en OCR para verificar una correcta impresión del lote y fecha de expiración en los productos. Toda industria la cual manufacture productos de consumo y/o de aplicación al cuerpo llevan una impresión o marcaje del lote y expiración del producto. Es aproximadamente desde 1938 cuando se aprueba (y desde entonces se adecua continuamente) la ley de medicamentos, cosméticos y alimentos, en la cual se establece que las etiquetas de los productos presenten a los consumidores sus propiedades y la caducidad. [\[1\]](#page-72-1)

El detalle con la industrialización y producción en masa es que ya no solo para el consumidor es necesario conocer la caducidad, sino también para la industria es importante conocer la caducidad y el lote de producción. Los productos necesitan tener cierta trazabilidad ascendente, descendente y de proceso, es decir, desde el proveedor hasta el consumidor. [\[2\]](#page-72-2) Con esto logran tener un mejor control de producción, inventario y ventas.

En JSA no cuentan con un sistema de revisión de una impresión correcta en ninguna línea de ninguna planta, dejando así un lazo abierto en el sistema de la producción. Por lo tanto, la finalidad del proyecto es lograr validar cada carácter de la codificación impresa en la envoltura y que evite inconvenientes de una producción mal codificada que sea retirada de bodega posteriormente y luego pasar por envoltura nuevamente. Dicho proceso requiere de recursos los cuales aumentan el costo de la producción.

#### Antecedentes

<span id="page-22-0"></span>Desde que JSA se estableció en Guatemala se imprimen por ley el lote y expiración en el producto, a su vez, iba de la mano el desarrollo de tecnologías que eran capaces de escanear códigos. Siempre fue usual que la industria de manera manual realizase una inspección al inicio de la producción, durante el cambio de día o periódicamente para cerciorarse de una correcta impresión del código. Era en las industrias más fuertes y establecidas donde se contaba con tecnología dedicada al análisis de texto de cualquier forma.[\[3\]](#page-72-3)

Con el transcurso del tiempo mientras JSA fue creciendo en la región, también lo fue la producción y la necesidad de personal por línea. Llegó el momento en el cual fue necesario que empresas contratistas que brindaran trabajadores para cubrir la demanda en la envoltura de productos. Es en esta parte de la envoltura de productos la persona encargada de envolver debe ser capaz de verificar que el código sea el correcto. Es decir, que en su mayoría no vayan manchados, con un número incorrecto o en su defecto sin código alguno. Sucede que los turnos son largos y el trabajo es muy mecanizado, por lo tanto, el desgaste y cansancio físico durante un turno es profundo. Esto constituye una brecha grande hacia al error humano, el cual ha sido recurrente y perjudicial para los operadores de la línea quienes son directamente personal de JSA.

Cuando en una producción en planta de jabones se percatan de múltiples productos con codificación errónea, es deber de los operadores identificar todos los productos que se encuentren en esas condiciones. Esto significa que cuando la producción lleva horas y ya están las cajas en los pallets, los operadores deben de buscar el primer producto defectuoso si no han estado llevando un monitoreo constante. Durante un recorrido en planta se pudo observar esta situación. Implicó atrasar la producción ya que la concentración del personal de la línea estaba en buscar todos los productos que iban sin código y sacarlos de su envoltura para ser reprocesado en viruta nuevamente.

Justificación

<span id="page-24-0"></span>Los productos que se sacan de su envoltura no son desechados. Esto se convierte en materia prima reciclada por lo que pasa por una nueva fase de tratamiento para poder ser triturada y mezclada nuevamente con la viruta del jabón. Esto implica un costo en recursos de tiempo para el reprocesado. Sin embargo, la envoltura sí es desechada. Esto implica un costo en recursos económicos.

El lote y fecha de expiración de los productos es importante no solo para los proveedores sino para el cliente final. Dentro de esta industria es una característica crucial en la parte del finishing de los productos la información correspondiente a la caducidad de ellos, dichos códigos impresos en las envolturas están compuestos como muestra el siguiente ejemplo: L.2081GT1025 EXP. 03/2024.

El significado de los caracteres del código es:

- L. indica el lote y el inicio de la impresión del código
- 2 indica el año de los 2020's durante el que fue fabricado
- 081 indica el día juliano en el que fue fabricado
- GT10 indica el código de la industria en Guatemala
- 2 indica el turno
- 5 indica la línea de producción en la que fue fabricado el producto
- EXP. indica que los siguientes caracteres son la expiración del producto
- 03/2024 indican el mes y año de expiración

Como parte importante del proceso de producción es el monitoreo periódico del lote y la fecha de caducidad de productos; el funcionamiento correcto de la codificadora evitará que una mala impresión tenga un efecto negativo en términos legales con los clientes y también una producción más controlada en inventario. Dicha acción da lugar al error humano.

Una mala impresión del código puede darse por una mala configuración en la codificadora o una obstrucción en el cañón. Por lo tanto, la codificación del lote y expiración mostrará los caracteres incorrectos; el registro de estos errores indica que suele suceder cuando ocurren pérdidas de energía en planta, cuando el cañón de impresión en la codificadora necesita limpieza o bien cuando arrancan producción después de haber parado ciertos días. Se cuenta con datos históricos que el código ha estado mal configurado y se sabe al final de la producción, por lo que es necesario remover la envoltura del producto, lo que implica pérdida de tiempo y dinero en materiales.

<span id="page-25-0"></span>El insertar un sistema capaz de verificar con la producción en vivo y sin ser detenida, en caso de haber un error, podría ser solucionado de una manera más rápida sabiendo los productos que cuentan con una impresión defectuosa del codificador.

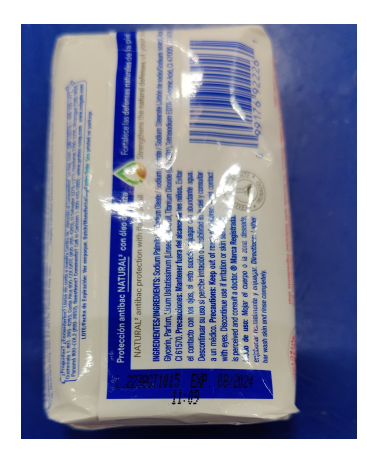

Figura 1: Ejemplo de una buena impresión en la envoltura.

<span id="page-25-1"></span>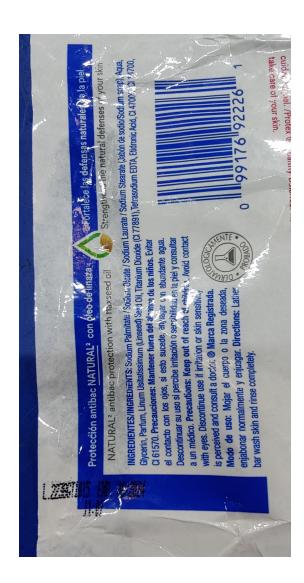

Figura 2: Ejemplo de una impresión errónea por estar fuera de la barra de codificación.

<span id="page-26-0"></span>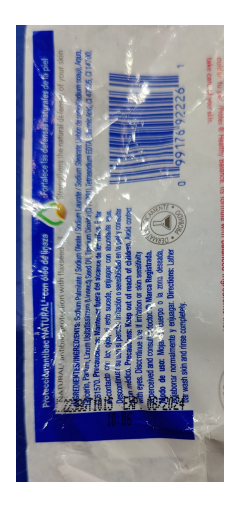

<span id="page-26-1"></span>Figura 3: Ejemplo de una impresión errónea por estar fuera de la barra de codificación.

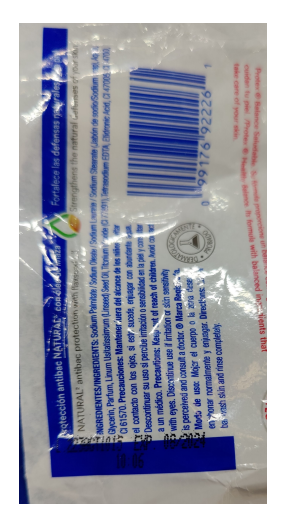

<span id="page-26-2"></span>Figura 4: Ejemplo de una impresión errónea por estar fuera de la barra de codificación.

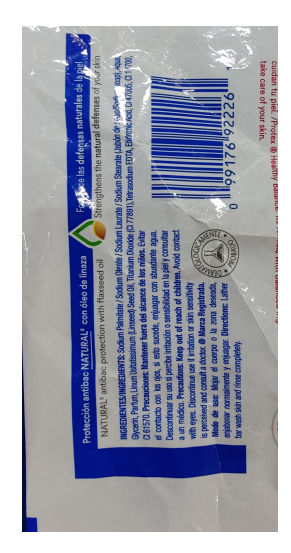

Figura 5: Ejemplo de una impresión errónea al no llevar codificación.

En las Figuras [1,](#page-25-0) [2,](#page-25-1) [3,](#page-26-0) [4](#page-26-1) y [5](#page-26-2) se aprecian los casos en los que es aceptable y en los cuales no lo es la impresión o la envoltura. Existe un caso, el cual sucede con mucha menor frecuencia, y es cuando el cañón necesita mantenimiento y la boquilla por donde expulsa la tinta queda obstruido. Esto se ve reflejado en la impresión como una mancha o letras y número no legibles. Es importante recalcar que se producen varios tipos de SKUs. Por lo que una barra LED RGB de contraste es necesaria en el sistema.

### $CAP$ <sup> $T$ </sup>ULO  $4$

Objetivos

#### <span id="page-28-1"></span><span id="page-28-0"></span>4.1. Objetivo general

Implementar un sistema basado en OCR en el PLC de una línea de producción para lectura de lote y fecha de expiración en la envoltura de productos, verificar y detener línea en caso de configuración errónea en código impreso en la envoltura.

#### <span id="page-28-2"></span>4.2. Objetivos específicos

- Diseñar para el módulo de la envolvedora una estructura estática que permita ajustes en dos ejes perpendiculares y de orientación angular para la cámara y la barra LED de contraste.
- Implementar una tabla de datos en el PLC general con las presentaciones y descripciones del producto, como con el número que representará el contraste para la barra LED para auxiliar el sistema OCR en una mejor lectura.
- Implementar un mensajeo del PLC general del área a la envolvedora para el envío de caracteres de año, día juliano, fecha de expiración y la configuración de barra LED de contraste.
- Entrenar el sistema OCR comercial de Cognex para la lectura del código impreso en la envoltura en la producción en vivo y comunicar a la envolvedora.
- Agregar rutina en la envolvedora para procesar el string obtenido por OCR y enviar a paro de emergencia en caso de impresión incorrecta de la codificadora.
- Agregar el indicador y reset del paro de emergencia del sistema de inspección en una GUI existente.

### $CAP$ <sup> $T$ </sup>ULO  $5$

Alcance

<span id="page-30-0"></span>En este proyecto se busca implementar un sistema basado en OCR en la línea de producción que sea de ayuda tanto en la producción para los operadores y en gasto económico para la industria. No habrá más situaciones en donde múltiples productos salgan sin codificación o con una errónea, y los operadores se ven en necesidad de retirar de las cajas ya empaquetadas y en la paleta de bodega dichos productos. Para brindarles la ayuda necesaria se pretende cumplir cómo mínimo con los dos puntos importantes brindados por retroalimentación en planta de producción siendo estos los siguientes:

- Diseñar una estructura que no interfiera con su espacio de trabajo, ni en los días de mantenimiento de la máquina
- El sistema sea capaz de parar la línea ante situaciones de: Codificación con número incorrecto, codificación con mancha y productos sin codificación

Para que el proyecto tenga el alcance requerido se dividirá en múltiples etapas, las cuáles son las siguientes:

- Diseño mecánico
- Instalación y cableado del equipo en la envolvedora y PLC local
- Comunicación de parámetros y datos de interés desde el PLC general del área
- Adición de módulos al PLC local
- Configuración de la barra LED y cámara con su entrenamiento respectivo para OCR
- Comunicación de la cámara con el PLC local
- Programación correspondiente para validación de la cámara y triggers en el momento del código estar en el campo de visión

Pantalla HMI de la envolvedora con los indicadores y botones correspondientes para el sistema de cámaras

Como plus por la forma en la que trabaja el sistema, también se podrá detectar casos como:

- Necesidad de mantenimiento en la boquilla de la codificadora o la codificadora
- Fallo en la codificadora
- Los operadores necesiten volver a centrar nuevamente el cañón tras un cambio o ajuste

Marco teórico

#### <span id="page-32-1"></span><span id="page-32-0"></span>6.1. OCR y funcionamiento

El Optical Character Recognition ha estado presente desde los 50's y con la digitalización de los sistemas y avances en lo que respecta a la IA se han logrado desarrollar sistemas más complejos que permiten una digitalización exacta y rápida de textos de interés. Esto permite la digitalización bajo distintas condiciones como: textos borrosos, textos en movimiento, lejanía, entre otras condiciones que presentan dificultad ante la lectura de un texto [\[4\]](#page-72-4). Dentro de las ramas de ingeniería donde se aplica el OCR, se ven marcados cinco tipos de OCR [\[5\]](#page-72-5) siendo estos:

- Intelligent Word Recognition IWR
- Intelligent Character Recognition ICR
- $\blacksquare$  Optical Word Recognition OWR
- Optical Character Recognition OCR
- Optical Mark Recognition OMR

#### <span id="page-32-2"></span>6.2. Cognex In-Sight D900 vision system

Apoyado por el software InSight ViDi, el sistema de visión inteligente está diseñado específicamente para aplicaciones de deep learning en ambientes industriales. Dicha versatilidad del equipo da soluciones a proyectos que involucren OCR, verificación de ensamble y detección de defectos [\[6\]](#page-72-6).

### <span id="page-33-0"></span>6.3. Anillo de red

En un anillo de red se obtienen múltiples puntos de acceso. Esto con la intención del intercambio de información entre múltiples equipos. Un anillo de red consiste en una estación de trabajo conectada en cadena a los diversos equipos. Es importante notar que bajo el protocolo TCP/IP se obtiene también un intercambio de datos que nos permiten ver dispositivos que no necesariamente son siguientes al equipo. Es decir, permiten el traspaso de información [\[7\]](#page-72-7).

#### <span id="page-34-0"></span>Entendimiento de orden y funcionamiento de la línea de producción

Es importante visualizar en nuestras mentes cada módulo que se ve implicado en la línea de producción y también de su funcionamiento para tener una idea más clara. Más adelante se detallarán con un esquema los módulos principales de la línea de producción. Mientras tanto, se listarán en orden los módulos que utiliza una línea de producción en JSA y también se explicará el funcionamiento de cada uno.

- 1. Plodder Duplex
- 2. Elevador de retazos
- 3. Cortadora
- 4. Troqueladora
- 5. Envolvedora
- 6. Banda a temperatura alta
- 7. Detector de metales
- 8. Empacadora

#### <span id="page-34-1"></span>7.1. Plodder Duplex

Este módulo es el encargado de alimentar la viruta ya procesada del jabón y con sus aditivos para la presentación que se encuentre de turno. Esta viruta viene del making de jabones. El plodder dentro de el tiene un tornillo sin fin que aumenta su diámetro a medida se acerca a la salida. Esta disminución de espacio forza la contracción de la viruta liberando calor por la fricción. Así pues, la única salida de material lleva un molde el cual da la forma de una barra continua que es alimentada a la cortadora.

### 7.2. Elevador de retazos

<span id="page-35-0"></span>Los retazos salen del estampado del formar el jabón. Estos caen a una banda transportadora dentro del módulo de la troqueladora, las cuales se transfieren al elevador que los lleva a la tolva ubicada en la parte posterior del plodder duplex.

#### 7.3. Cortadora

La cortadora cuenta con un encoder en un rodo que topa con la barra continua de jabón entrante. Es así como la cortadora sabe cuándo realizar el corte de una barra con la longitud que acepta el módulo siguiente siendo este la troqueladora.

#### <span id="page-35-1"></span>7.4. Troqueladora

<span id="page-35-2"></span>Es la encargada de formar el jabón. Funciona al tener una leva que maneja dos mecanismos de cuatro barras en direcciones opuestas. Este accionamiento permite que se prense la barra que fue alimentada por la cortadora, dejando así los retazos de la barra en una banda recibidora y los 3 jabones formados en una banda transportadora de salida. El mecanismo se auxilia de un sistema de aire que le permite crear succión para la manipulación de los jabones.
### <span id="page-36-0"></span>7.5. Envolvedora

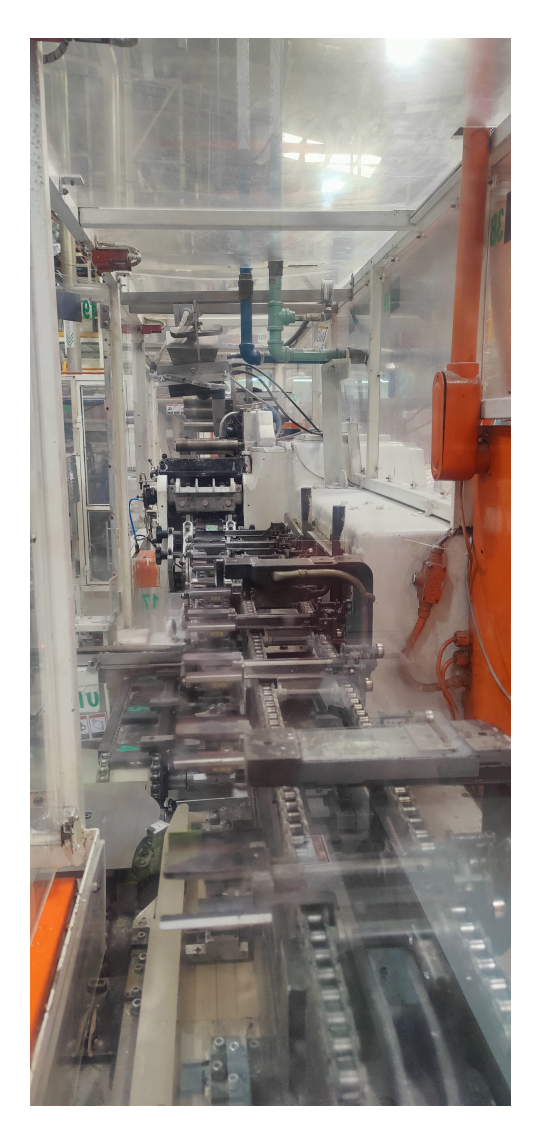

Figura 6: Vista de costado del interior de la envolvedora.

El módulo de interés en el proyecto. En la Figura [6](#page-36-0) se aprecia en el interior de la envolvedora el recorrido que realiza desde la bobina hasta los clamps del jabón envuelto en la salida. Este módulo cuenta con rodos para insertar las bobinas de papel y del film de la envoltura. Estas bobinas son alimentadas a otros rodos que pasan por una cuchilla rotativa. El film cortado pasa a la entrada de jabones y la sincronización de e stos dos e s p osible por un sensor óptico que detecta en la entrada los jabones. El jabón se envuelve al pasar por unos clamps que al cerrarse envuelven el film y el papel en el jabón y estos los suelta en una banda de salida.

#### <span id="page-37-0"></span>7.5.1. Codificadora

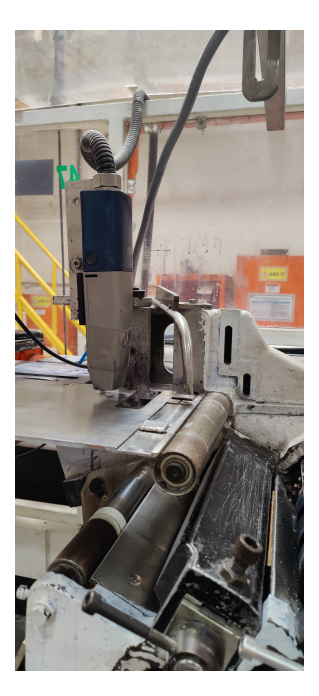

Figura 7: Cañón de la codificadora

<span id="page-37-1"></span>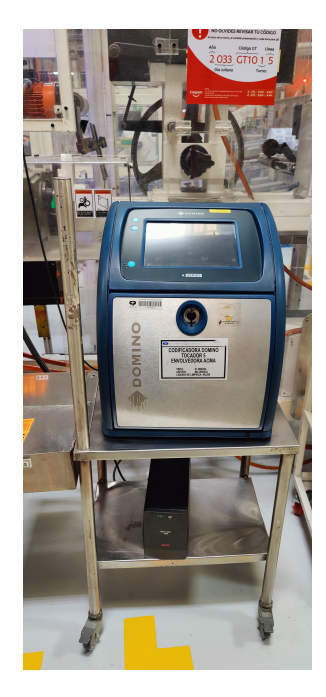

Figura 8: Codificadora Domino Inkjet A 420i

En las Figuras [7](#page-37-0) y [8](#page-37-1) se ve el punto de interés de donde se necesita el sistema OCR, después del cañón, y la codificadora utilizada en la línea. El cañón sabe que debe de imprimir al pasar una muesca en el papel, o mejor conocido por los operadores como ojo de papel, por un sensor óptico.

#### 7.6. Banda a temperatura alta

El film lleva un tipo de aditivo que al ser calentado pasa a un estado más viscoso permitiendo pegar las orillas de la envoltura. Todo sucede mientras el producto va transportándose al siguiente módulo.

#### 7.7. Detector de metales

Por seguridad, es necesario un módulo que verifique que no va ningún tipo de metal que pudo haber caído en alguna fase anterior. Si este detecta metales entonces los rechaza por medio de una válvula que inyecta aire.

#### 7.8. Empacadora

En esta sección se ordenan los jabones en las cajas para pasarlos en un módulo 3M encargado de poner una cinta adhesiva en las orejas de la caja y sellarle. Posteriormente, esta caja se apila en un pallet siguiente a la línea de producción.

### 7.9. Funcionamiento en general de la línea y paros de emergencia

<span id="page-38-0"></span>Por último, se observará el funcionamiento de todos los módulos combinados. Como fue mencionado anteriormente, todos los módulos de la línea cuentan con mensajeo entre ellos para poder activar paros de emergencia.

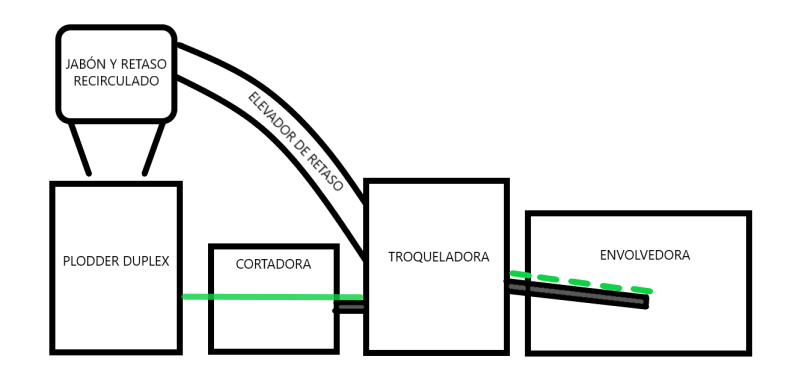

Figura 9: Esquema de los módulos importantes de la línea de producción

En la Figura [9](#page-38-0) se observa la forma en la que se interconectan los módulos principales de la línea de producción. Es importante entender que cuando se activa un paro de emergencia después de la troqueladora, la línea debe obligadamente enviar a recircular los jabones que salen de troquelado. Entonces se deshabilita el sistema de aire de la troqueladora lo que permite que por gravedad los jabones caigan junto con los retazos a la banda que se envía al elevador de recirculación. Si es un paro de emergencia activado desde la troqueladora o algún módulo anterior, entonces paran todos los módulos. El primer caso es el de interés para el proyecto.

### Diseño e instalación de estructura para el sistema OCR

### 8.1. Diseño general

<span id="page-40-0"></span>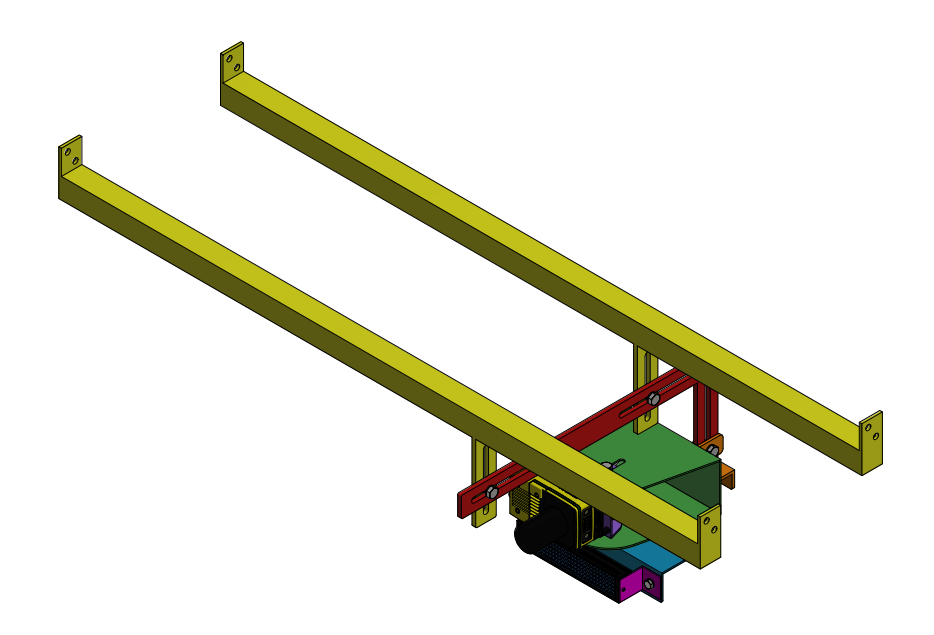

Figura 10: Estructura para sostener equipo que compone al sistema OCR (Cognex D900 y Barra LED).

Para el diseño de la estructura primero fue necesario ver el aérea de trabajo que se tenía dentro del módulo de la envolvedora y los puntos de anclajes desde donde se pudiera sostener

la estructura del sistema OCR. Asimismo, fue necesario entender la manera en que opera la envolvedora y saber exactamente el punto donde se imprime el código siendo este el que se muestra en la Figura [7.](#page-37-0) Con todos los lineamientos y parámetros a respetar se diseñó la estructura mostrada en la Figura [10.](#page-40-0) Además, se conversó con la empresa contratista de JSA encargada de todo lo relacionado a estructuras. El fin de dicha conversación es para saber con qué materiales se cuentan para la estructura y los espesores de estos. Para las secciones tubulares se determinó que ellos utilizan aluminio y para las demás planchas de metal acero inoxidable.

<span id="page-41-0"></span>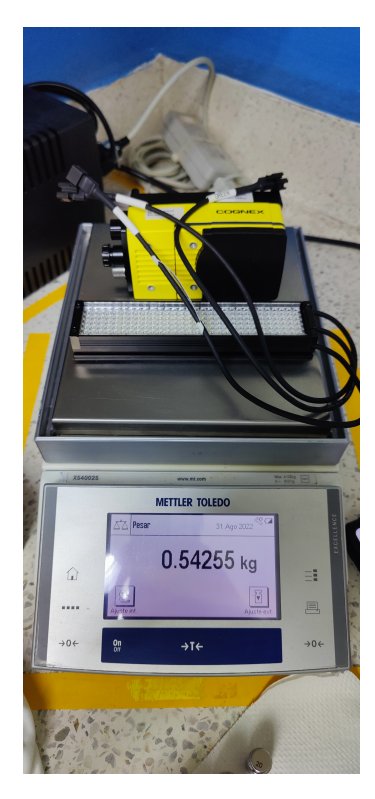

Figura 11: Peso total a sostener por el mecanismo para el equipo OCR.

En la Figura [11](#page-41-0) se muestra el peso total de los componentes que se anclarán a la base. El total fue de 0.54225kg  $\approx 1.2$ lb por lo tanto, para los materiales que se utilizaron, y los espesores siendo de 6mm el mayor y 3mm el menor, el peso no sería un problema.

### 8.2. Listado de partes del diseño

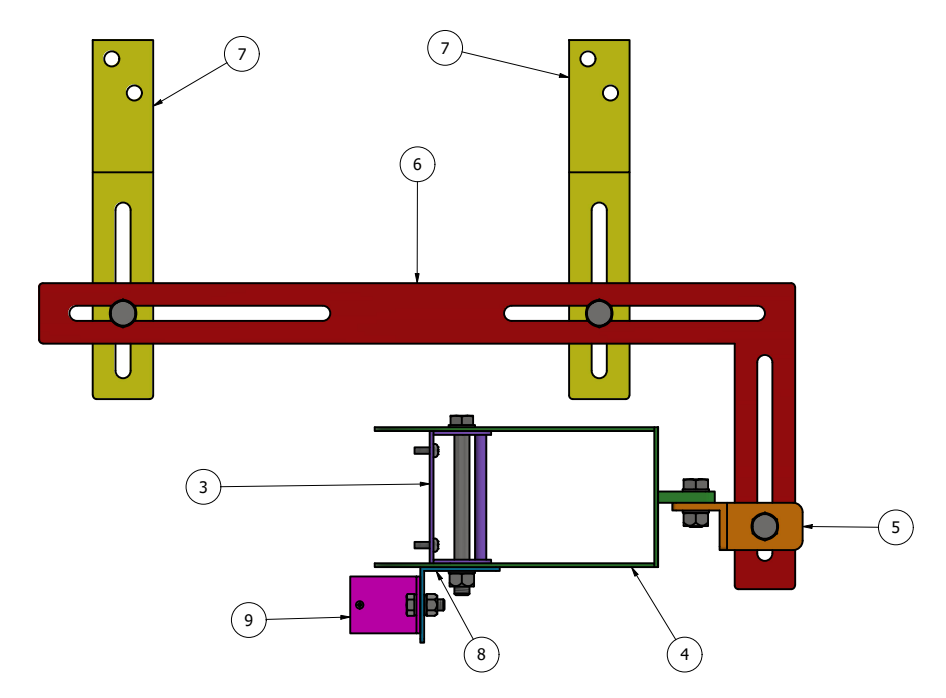

Figura 12: Partes del mecanismo diseñado.

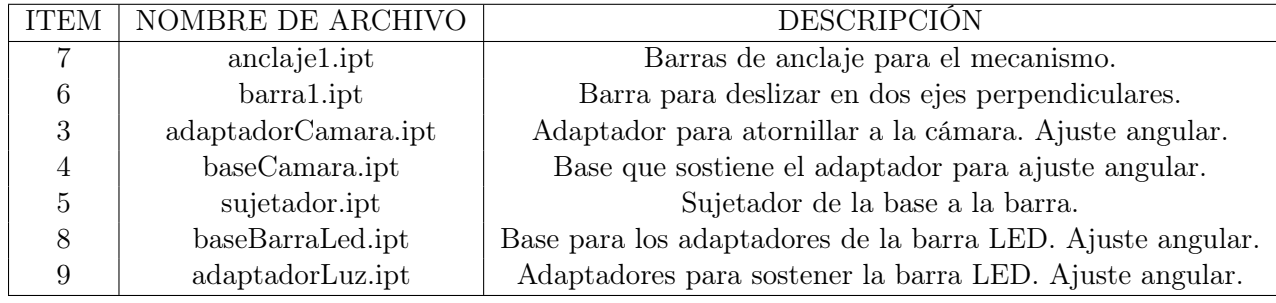

Cuadro 1: Listado de partes del mecanismo de la Figura 12.

### <span id="page-43-0"></span>8.3. Instalación del mecanismo

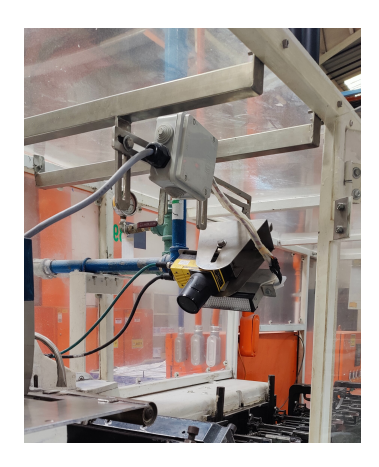

Figura 13: Sistema OCR y estructura instalado.

<span id="page-43-1"></span>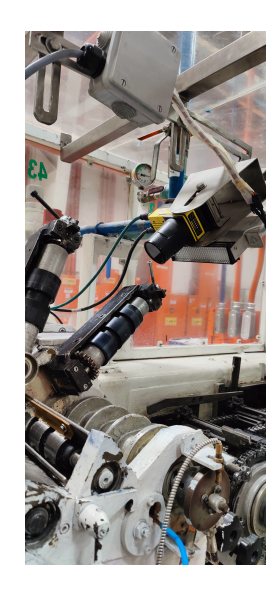

Figura 14: Sistema OCR fuera del área de trabajo.

La empresa contratista realizó la instalación durante un fin de semana para tener el tiempo suficiente mientras paran producción. En la Figura [13](#page-43-0) se aprecia la cámara ya instalada y en la Figura [14](#page-43-1) se observa ya ajustada fuera del área de trabajo de los operadores. Ya que es necesario para ellos tener el espacio libre por ajustes que se realizan en esa área durante la producción.

### Diagramas eléctricos para el sistema OCR y conexión eléctrica

#### 9.1. Diseño del sistema eléctrico

A diferencia del sistema mecánico del proyecto, se necesitó establecer una buena comunicación con la empresa contratista encargada de fabricar las piezas para saber los materiales con los que contaban, aquí sí se contó con la libertad de poder diseñar todo el sistema y diagramas eléctricos libremente. No obstante, al contactar con el servicio técnico de Cognex, recomendaron el controlador RT400 que cumplía fácilmente con los voltajes que ya se encontraban en el panel y para la alimentación de la barra de contraste LED.

<span id="page-44-0"></span>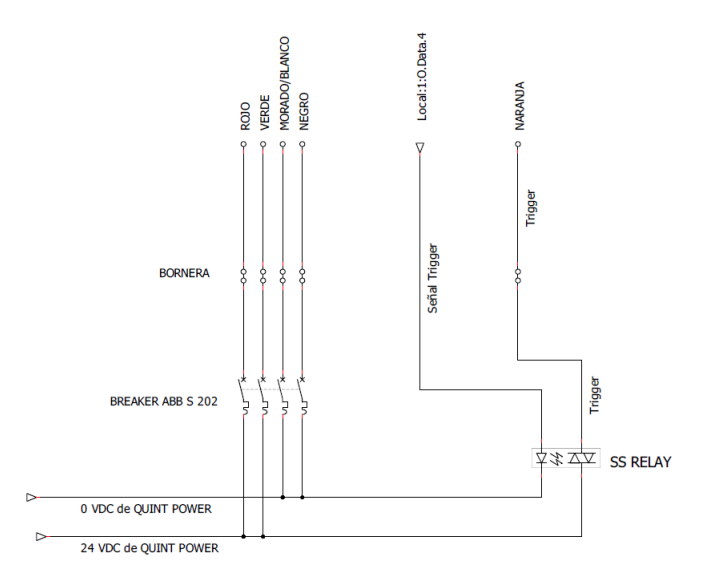

Figura 15: Diagrama eléctrico para la cámara D900 COGNEX.

<span id="page-45-0"></span>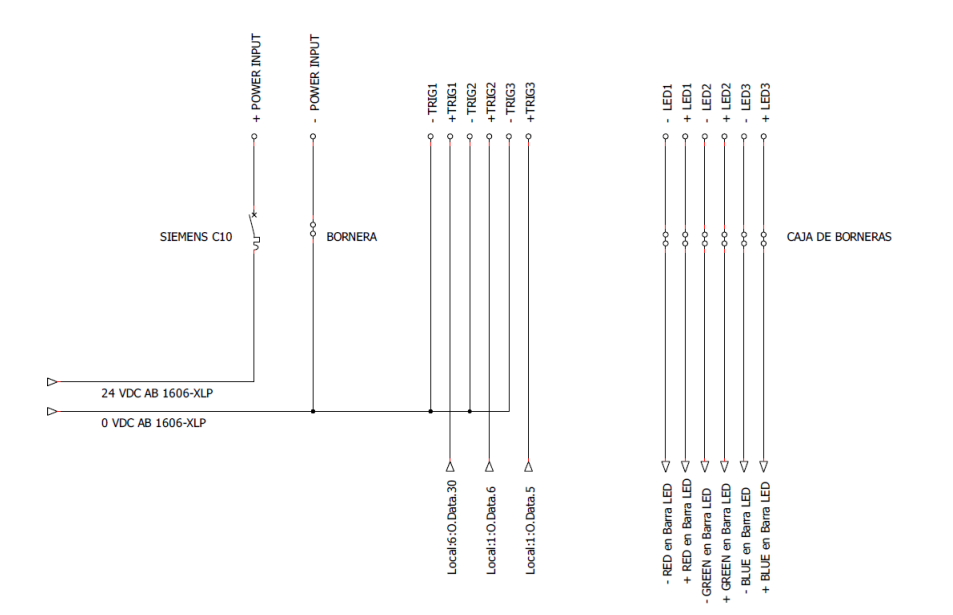

Figura 16: Diagrama eléctrico para el controlador Gardasoft RT400.

En las Figuras [15](#page-44-0) y [16](#page-45-0) es importante resaltar que en ambos diagramas se comparte la misma fuente de 24 V DC. Esto es para que compartan la misma referencia y también con el PLC, ya que esta fuente le alimenta. De esta forma se asegura que las señales digitales de salida que sean para el controlador y el trigger de la cámara tengan un diferencial de 24 V DC.

Respecto a las salidas del PLC, fue necesario conectarse y buscar entre los módulos de salidas digitales las que estuviesen disponibles. Los PLC Allen Bradley permiten una realizar una acción llamada Cross Reference, es útil para determinar a que está relacionada la variable a la que se le realiza la acción. Si no hay nada relacionada a ella significa que el puerto de salida físicamente se encuentra vacío. De esta manera se seleccionaron todas las señales de entrada y salida utilizadas.

#### <span id="page-45-1"></span>9.2. Instalación del sistema eléctrico

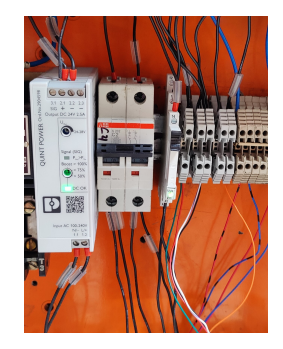

Figura 17: Conexión eléctrica para D900 Cognex.

<span id="page-46-0"></span>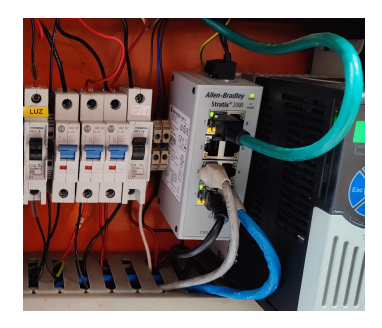

Figura 18: Conexión eléctrica para Gardasoft RT400.

<span id="page-46-1"></span>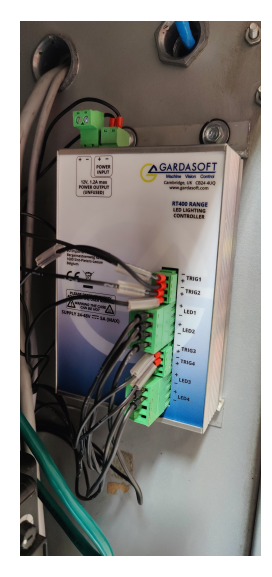

Figura 19: Módulo Gardasoft RT400.

<span id="page-46-2"></span>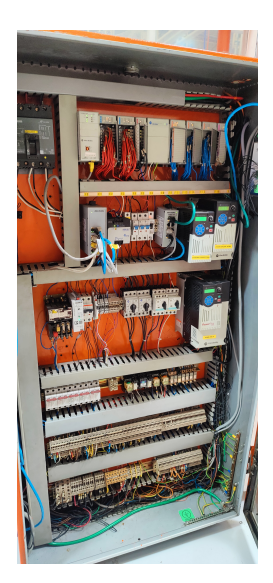

Figura 20: Panel de la envolvedora.

En las Figuras [17,](#page-45-1) [18,](#page-46-0) [19,](#page-46-1) [20](#page-46-2) se aprecia el equipo ya instalado y cableado por la empresa contratista de JSA. En la Figura [6](#page-36-0) a la derecha de la imagen también se ve la manera en la que el cableado fue entubado hasta el panel con los colores de estándar dentro de JSA.

### Conexión de red del sistema OCR

La red necesitó solo de una adición de un cable LAN de la cámara a la switchera del panel donde se encuentra el PLC Local.

<span id="page-48-0"></span>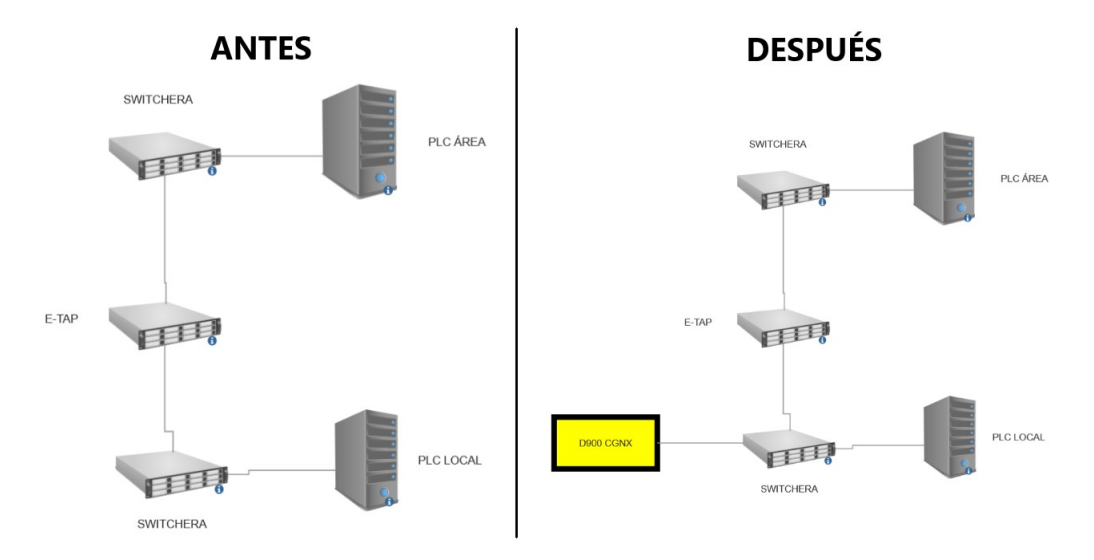

Figura 21: Adición de nodo en la red del área de jabones.

Para lograr la red mostrada al lado derecho en la Figura [21](#page-48-0) en la cámara se cuenta con un adaptador de cable LAN el cual se conectó en el panel de la envolvedora. Para habilitar la cámara en la red primero fue necesario configurar la IP, seguido de habilitar la comunicación por medio de Ethernet/IP. Dicha configuración puede realizarse al conectarse directamente a la cámara y el software InSight ViDi es capaz de detectar la cámara. En futuras conexiones ya fue necesario configurarse en el segmento de red en la computadora para poder ver el dispositivo.

<span id="page-49-0"></span>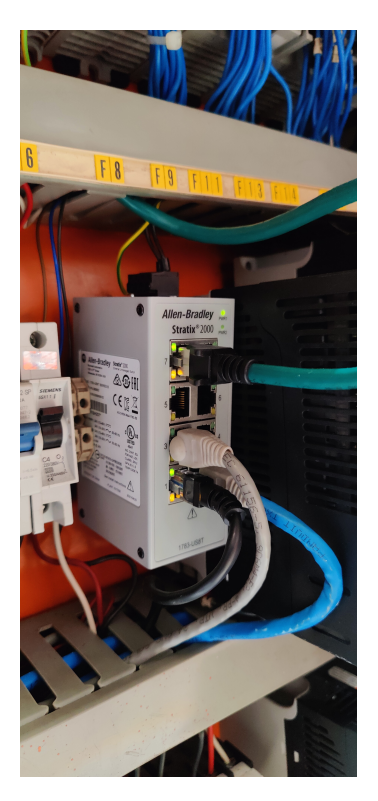

Figura 22: Switchera para red al PLC del área.

En la Figura [22](#page-49-0) se observa en color verde el cable Ethernet/IP de la cámara y en celeste el cable que va hacía el PLC del área.

### Implementación de tabla de datos en PLC general

<span id="page-50-0"></span>

| Name                 | = 8 Value | + Data Type                       |  | Descri |
|----------------------|-----------|-----------------------------------|--|--------|
| $-$ DBSKUTOC         |           | $\{ \ldots \}$ CamaraCognex01[75] |  | autoa  |
| + DBSKUTOC(0)        |           | { } CamaraCognex01                |  | autoa  |
| E DBSKUTOC[1]        |           | { } CamaraCognex01                |  | autoa  |
| <b>E DBSKUTOC(2)</b> |           | { } CamaraCognex01                |  | autoa  |
| + DBSKUTOCI3I        |           | { } CamaraCognex01                |  | autoa  |
| + DBSKUTOCI41        |           | () CamaraCognex01                 |  | autoa  |
| E DBSKUTOC[5]        |           | {} CamaraCognex01                 |  | autoa  |
| + DBSKUTOC[6]        |           | { } CamaraCognex01                |  | autoa  |
| + DBSKUTOC[7]        |           | { } CamaraCognex01                |  | autoa  |
| + DBSKUTOCI81        |           | { } CamaraCognex01                |  | autoa  |
| + DBSKUTOCI91        |           | {} CamaraCognex01                 |  | autoa  |
| E-DBSKUTOC[10]       |           | { } CamaraCognex01                |  | sutoa  |
| E DBSKUTOC[11]       |           | { } CamaraCognex01                |  | autoa  |
| + DBSKUTOC[12]       |           | {} CamaraCognex01                 |  | autoa  |
| + DBSKUTOC[13]       |           | $\{ \ldots \}$ CamaraCognex01     |  | autoa  |
| E-DBSKUTOC[14]       |           | {} CamaraCognex01                 |  | autoa  |
| E DBSKUTOC[15]       |           | { } CamaraCognex01                |  | autoa  |
| E DBSKUTOCI161       |           | { } CamaraCognex01                |  | autoa  |
| + DBSKUTOCI171       |           | { } CamaraCognex01                |  | autoa  |
| E-DBSKUTOC[18]       |           | {} CamaraCognex01                 |  | autoa  |
| E-DBSKUTOC[19]       |           | { } CamaraCognex01                |  | autoa  |
| + DBSKUTOC(20)       |           | { } CamaraCognex01                |  | autoa  |
| + DBSKUTOC(21)       |           | { } CamaraCognex01                |  | autoa  |
| + DBSKUTOC[22]       |           | $\{ \ldots \}$ CamaraCognex01     |  | autoa  |
| E-DBSKUTOC[23]       |           | {} CamaraCognex01                 |  | autoa  |
| + DBSKUTOC[24]       |           | { } CamaraCognex01                |  | autoa  |
| + DBSKUTOC[25]       |           | {} CamaraCognex01                 |  | autoa  |
| + DBSKUTOCI261       |           | {} CamaraCognex01                 |  | autoa  |
| + DBSKUTOCI271       |           | {} CamaraCognex01                 |  | autoa  |

Figura 23: Tabla de datos creada en el PLC del área de jabones.

En la [23](#page-50-0) se observa la tabla de datos ya creada en el PLC del área de jabones. Dentro de cada entrada en la tabla de datos tenemos cuatro descripciones de interés. Para generarla fue necesario crear un vector a partir del tipo de dato generado. En la Figura [24,](#page-51-0) que se muestra a continuación, se observa el tipo de dato que se creó.

<span id="page-51-0"></span>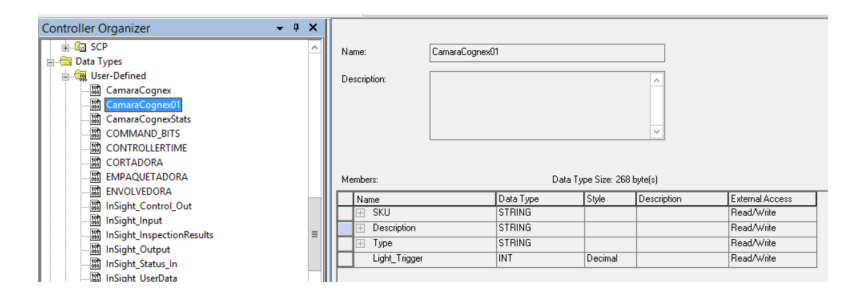

Figura 24: Tipo de datos creados para la tabla de datos.

Es importante mencionar de la imagen anterior que contiene también el número que identifica cada color. Es decir:

- 0 en binario 000, representa la barra LED apagada
- 1 en binario 001, representa el color rojo
- 2 en binario 010, representa el color verde
- 3 en binario 011, representa el color amarillo
- 4 en binario 100, representa el color azul
- 5 en binario 101, representa el color magenta
- 6 en binario 110, representa el color cyan
- 7 en binario 111, representa el color blanco

De la información anterior podemos determinar que en la programación ladder, se descompone la variable que lleva el color (dato tipo DINT) para así tomar los bits que componen al número. De esta manera podemos dirigir cada uno de ellos a una salida para los triggers de la barra LED de contraste según el SKU corriendo en la línea.

#### 11.1. Caracteres de interés del código batch

Para tener los caracteres de interés se acudió al área de ingeniería en donde ellos tienen acceso a la red de manufactura de toda la planta. El PLC del área de jabones está conectado a dicha red. Se solicitó que pudiesen enviar el código, por medio de la red de manufactura, el código batch correspondiente de la línea de producción donde se implementó el proyecto. Dicha variable llegó en forma de un string. Sin embargo, la variable se puede descomponer en un vector de tipo sint conteniendo en cada espacio cada carácter del string en representación decimal del ascii.

<span id="page-52-0"></span>

| Scope:   Tg Colpal_Tocadore ~  <br>Show: All Tags |  |                   |              | $\sqrt{\mathbf{x}}$ , batchtoc05 |               |             |
|---------------------------------------------------|--|-------------------|--------------|----------------------------------|---------------|-------------|
| Name                                              |  | <b>EB</b> △ Value | ← Force Mask | $\leftarrow$ Style               | Data Type     | Description |
| $-$ BATCHTOC05                                    |  | '2244GT1015'      | ${,}$        |                                  | <b>STRING</b> |             |
| H-BATCHTOCO5.LEN                                  |  | 10                |              | Decimal                          | DINT          |             |
| - BATCHTOCO5.DATA                                 |  | $\{ \}$           | $\{ \}$      | ASCII                            | SINT[82]      |             |
| E-BATCHTOC05.DATA(0)                              |  | 121               |              | ASCII                            | SINT          |             |
| E-BATCHTOC05.DATA[1]                              |  | 121               |              | ASCII                            | SINT          |             |
| F BATCHTOC05.DATAI21                              |  | 141               |              | ASCII                            | SINT          |             |
| F-BATCHTOC05.DATAI31                              |  | 141               |              | ASCII                            | SINT          |             |
| E-BATCHTOC05.DATA[4]                              |  | <b>FGP</b>        |              | ASCII                            | SINT          |             |
| E-BATCHTOC05.DATAI51                              |  | 171               |              | ASCII                            | SINT          |             |
| E-BATCHTOC05.DATAI61                              |  | 919               |              | ASCII                            | SINT          |             |
| F-BATCHTOC05.DATAI71                              |  | 101               |              | <b>ASCII</b>                     | SINT          |             |
| E-BATCHTOC05.DATA(8)                              |  | 919.              |              | ASCII                            | SINT          |             |
| E-BATCHTOC05.DATA[9]                              |  | 151               |              | ASCII                            | SINT          |             |
| + BATCHTOC05.DATA[10]                             |  | 16001             |              | ASCII                            | SINT          |             |
|                                                   |  |                   |              |                                  |               |             |

Figura 25: Variable del código batch en línea recibida en el PLC del área de jabones.

En la Figura [25](#page-52-0) podemos ver la variable ya recibida y de la cual se utilizaron las siguientes posiciones de su vector en adición de otras variables de tiempo ya existentes:

- BATCHTOC05.DATA[0]: Contiene el último dígito del año presente
- BATCHTOC05.DATA[1]: Contiene el primer dígito del día juliano presente
- BATCHTOC05.DATA[2]: Contiene el segundo dígito del día juliano presente
- BATCHTOC05.DATA[3]: Contiene el tercer dígito del día juliano presente
- BATCHTOC05.DATA[8]: Contiene el dígito que representa el turno actual. 1 para el primer turno y 2 para le segundo turno del día
- BATCHTOC05.DATA[9]: Contiene el dígito de la línea de producción
- PLCTIME.Year: Contiene en decimal el año presente
- PLCTIME.Month: Contiene en decimal el mes presente

### Mensajeo del PLC general del área

<span id="page-54-0"></span>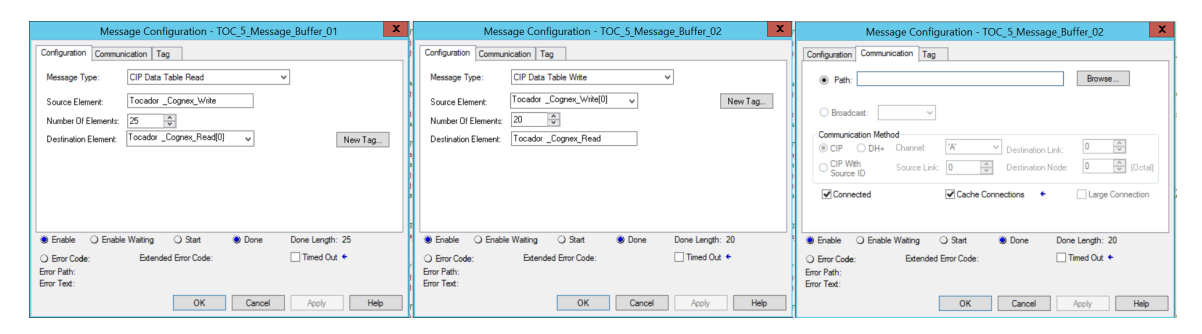

Figura 26: Configuración del Add-On "MSG"para PLC Allen Bradley.

Anteriormente, otros módulos de otras líneas necesitaban ser controlados o enviar cierta información útil para el PLC, por lo que ya había mensajes entre lo módulos existentes. Consiste en utilizar un add-on de los PLC Allen Bradley en los cuales se pueden determinar vectores de mensajeo para otro PLC sabiendo el path que les conecta. En otras palabras, con la IP del PLC que se desea obtener o enviar información podemos configurar los vectores como se ve en la Figura [26.](#page-54-0)

```
//Tocador 5
///// CAMARAS ////
if (Delay_Menssaje_Toc5.DN) then MSG(TOC_5_Message_Buffer_01); end_if;
if (Delay Menssaje_Toc5.DN) then MSG(TOC_5 Message_Buffer_02); end_if;
```
Figura 27: Delay para la escritura al PLC de la envolvedora.

En la Figura [27](#page-54-1) se observa la manera en la que se utilizó la función del add-on dentro de la rutina de mensajeos del PLC del área. Es necesario utilizar un delay para asegurarse que cada comunicación se desarrolle correctamente, para no saturar el PLC con mensajeos y evitar colisiones de datos.

### Configuración, entrenamiento y comunicación del sistema OCR D900

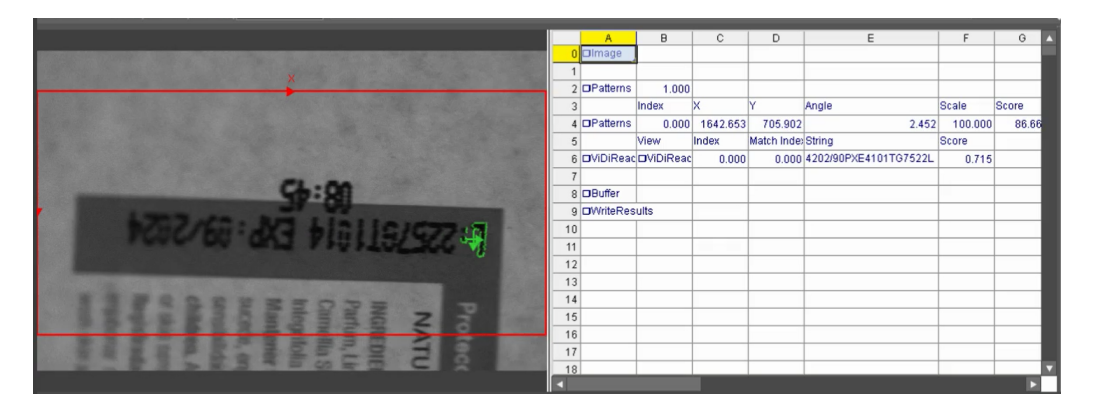

Figura 28: Vista del software In-Sight ViDi.

La cámara D900 incluye una licencia para utilizar el software natal In-Sight ViDi. Con este software se pueden realizar diversas aplicaciones de OCR o detección de fallas. Para este proyecto se configuró de la manera mostrada en la Figura [30.](#page-58-0) Dentro del spreadsheet que se ve en la figura podemos ver ciertos botones los cuales sirven para la configuración y el entrenamiento [\[8\]](#page-72-0).

### 13.1. Configuración y entrenamiento de la cámara D900

Botón Image

Se configuró el tiempo de captura de la lente después de recibir un trigger y el modo de captura (Ethernet/Ip o entrada digital).

Botón Patterns

Se configuró el patrón a seguir en la captura el cuál de manera experimental se determinó que sería la letra L al inicio de cada código. Esto crea un marco de referencia en dos dimensiones a partir de la letra L.

Botón Patterns

Haciendo referencia al botón anterior, en este Patterns se configuró el cuadro del área de la imagen en donde sería posible que saliese el código. Por dicha razón se ve el cuadro de un tamaño considerable en la Figura [30.](#page-58-0) Es importante configurar cierto ángulo al que puede ir la referencia.

Botón ViDiRead

Es aquí donde se realiza el entrenamiento. Es importante tener conectada la licencia brindada por Cognex. El entrenamiento se hizo de la siguiente manera:

- 1. Se tomaron capturas con el código centrado y se guardaron
- <span id="page-57-0"></span>2. Se ingresaron las imágenes en el entorno de entrenamiento abierto por ViDiRead

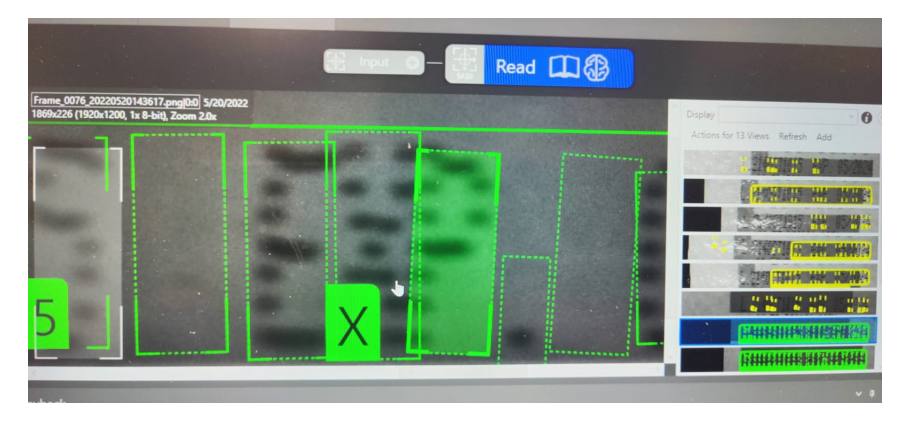

Figura 29: Entrenamiento de cada carácter del código impreso en envoltura.

- 3. Como se aprecia en la Figura [29](#page-57-0) se le indicó, por medio de un cuadro generado, a cada carácter la letra que le corresponde. Así sucesivamente con cada imagen. Aproximadamente fueron sets de tres imágenes por múltiples días para captar cada número del 1 al 9 hasta que se viera que el sistema no necesitara de más entrenamientos por el momento
- Botón Buffer

Sé indicó el cuadro en el spreadsheet que se desea cargar al buffer de transmisión de datos por medio de Ethernet/Ip.

■ Botón WriteResults

Haciendo referencia al buffer, envía los datos en un arreglo del tamaño de ocupa la codificación.

### Interfaz gráfica del sistema OCR

<span id="page-58-0"></span>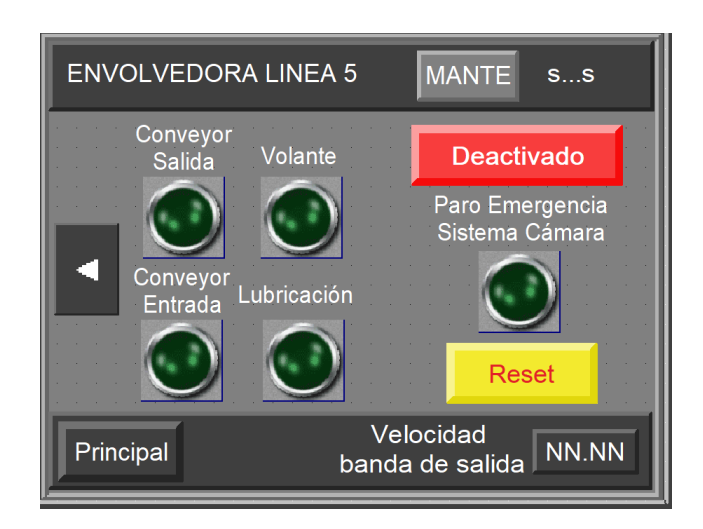

Figura 30: Adición de indicadores y botones en la HMI de la envolvedora.

Se obtuvo un backup de la pantalla ya existente en la envolvedora a la cual se le agregó todo lo relacionado con el sistema OCR. El módulo de la envolvedora contiene la HMI para el control de esta. Dentro de la HMI se buscó la pantalla que tuviese más espacio y a esa se le agregaron los indicadores y botones de la HMI quedando como se muestra en la Figura 30. De la misma manera, los botones fueron relacionados dentro del programa para crear pantallas (FactoryTalk View Studio) a los nombres de las variables en las que se utilizaron dentro del PLC de la envolvedora.

<span id="page-59-0"></span>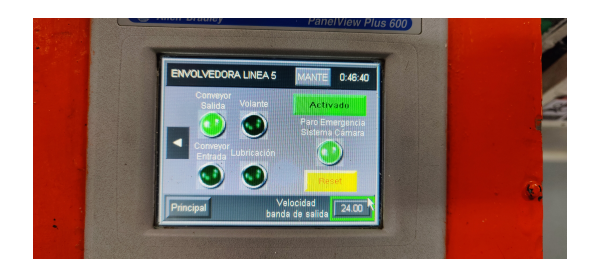

Figura 31: Pantalla en funcionamiento.

Se visualiza en la Figura [31](#page-59-0) la pantalla ya funcionando con el apartado del sistema OCR. El paro de emergencia activado lo muestra el video del funcionamiento del sistema anexado a la Figura [41.](#page-74-0)

### Lógica de la programación en ladder

De manera de entender mejor el funcionamiento del sistema y la lógica de programación en ladder se realizaron los siguientes diagramas de flujo.

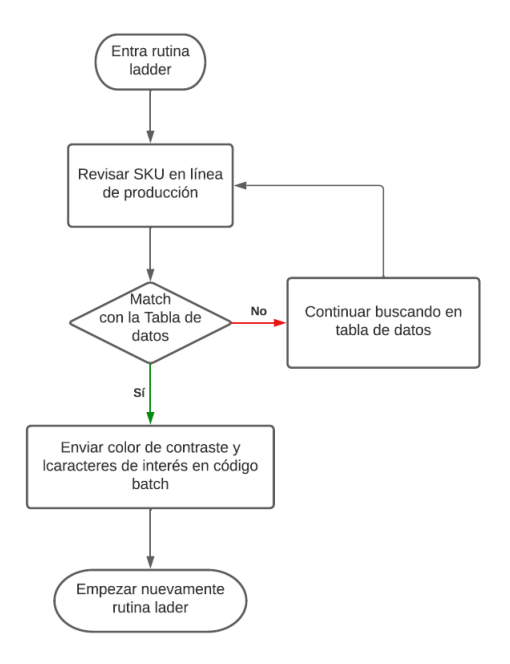

Figura 32: Diagrama de flujo de la lógica de programación ladder en PLC del área de jabones.

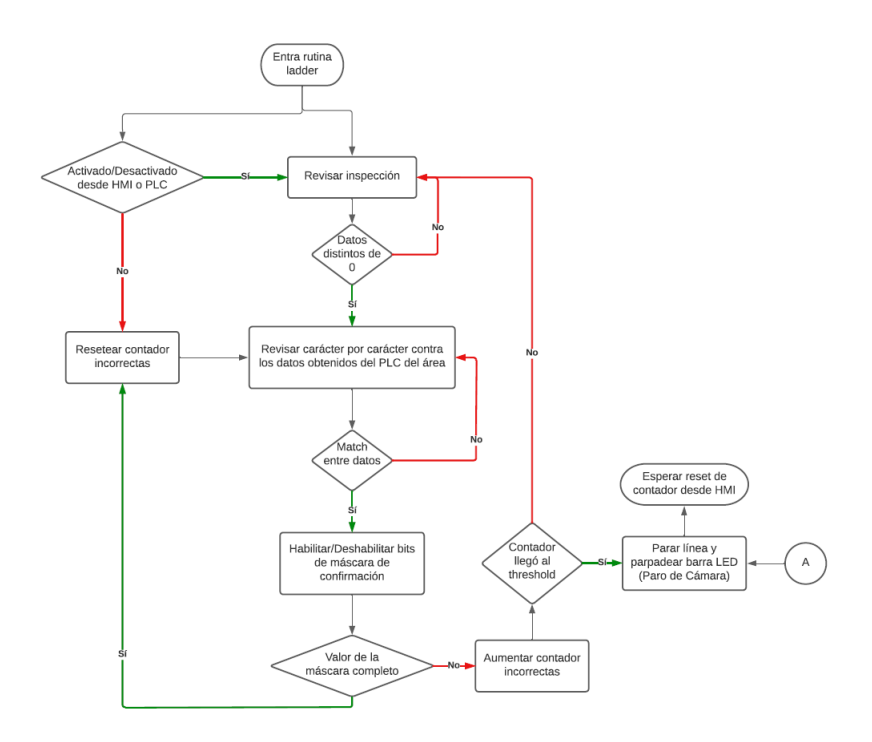

Figura 33: Diagrama de flujo de la lógica de programación ladder en la rutina de verificación del código en la envolvedora.

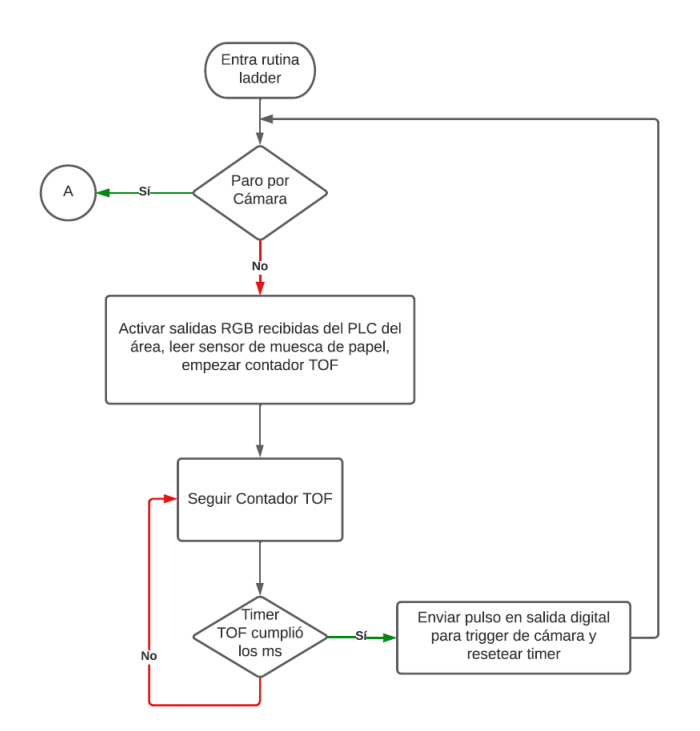

Figura 34: Diagrama de flujo de la lógica de programación ladder en la rutina de captura de imagen en la envolvedora.

### Resultados de la implementación

#### 16.1. Condiciones de prueba y control

Debido al alta demanda de JSA y a las políticas con las que operan entre semana y fines de semana se tuvo que buscar ciertas formas de poder validar el sistema. Directamente cambiar el código a uno erróneo no era posible ya que este venía dado a la codificadora por medio del sistema interno de JSA. Por lo tanto, se realizaron validaciones iterativas. Durante múltiples periodos se conectó diariamente al software de desarrollo del equipo Cognex In-Sight ViDi.

<span id="page-62-0"></span>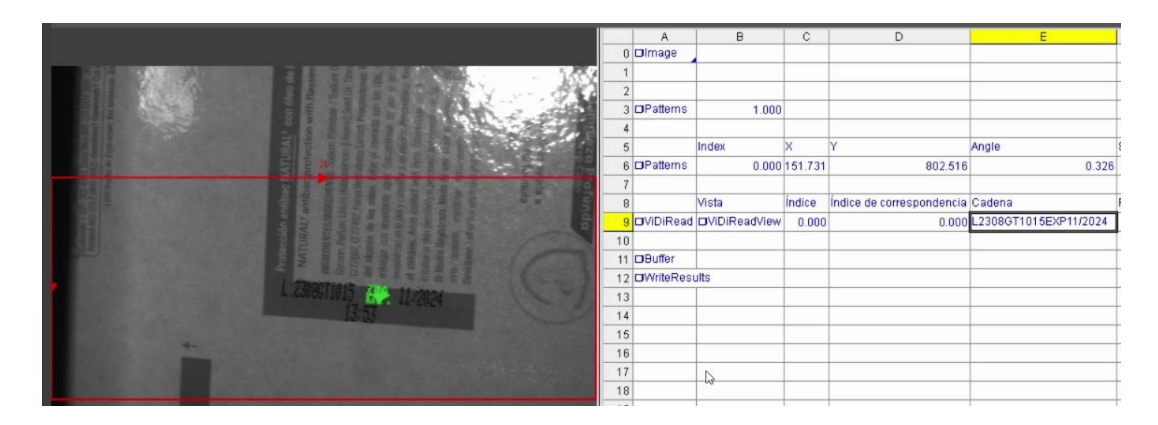

Figura 35: Muestra de control de código centrado correctamente y con los caracteres correctos.

En la Figura [35](#page-62-0) se observa uno de los múltiples días en los que se conectó a revisar el código el cual el sistema mostraba lectura y transferencia correcta en In-Sight ViDi y el PLC. Dicha imagen servirá como un control para comparar los resultados contrarios a una codificación errónea. Teniendo en cuenta que durante todo el tiempo de revisión del funcionamiento del sistema se mantuvo inhabilitado hasta tener la confianza en los chequeos constantes que el sistema sería lo suficientemente dinámico para funcionar en cualquier fecha.

### 16.2. Código erróneo

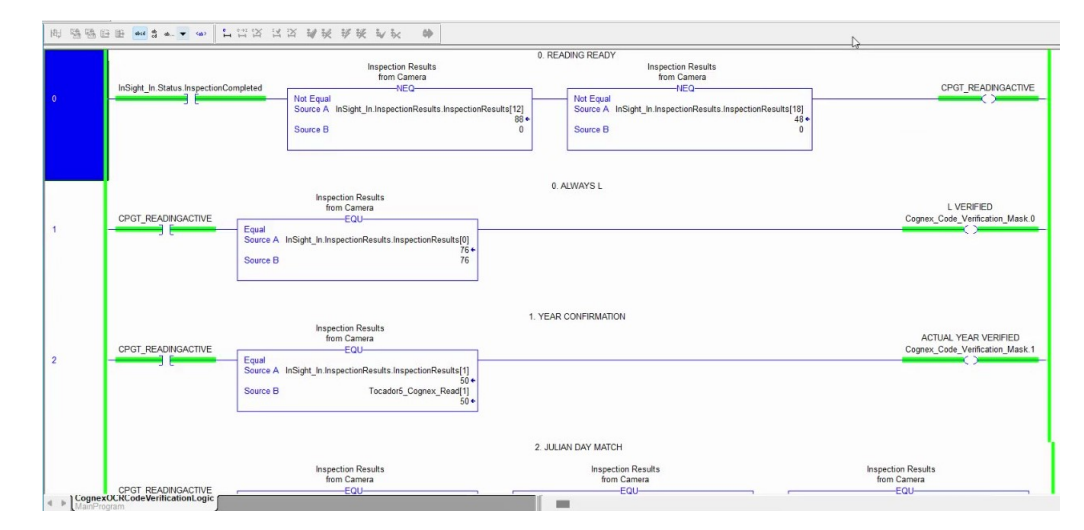

Figura 36: Sección de la rutina para validar caracteres.

<span id="page-63-0"></span>En la Figura [36](#page-63-0) se observa una sección de la lógica en donde se compara los caracteres obtenidos del sistema OCR versus los valores obtenidos del mensajeo del PLC del área al PLC local de la envolvedora. En efecto, al tener una lectura activa, se aprecia que si la comparación es la adecuada se activa uno de los bits de la máscara de correctos. De esta manera sabemos que si se cambia intencionalmente el valor de uno de los caracteres obtenidos del PLC del área el valor de la máscara no estará completa, aumentando el contador de erróneos consecutivos. Por lo tanto, se valida que si el sistema OCR detecta incorrectamente el código en la lógica de verificación l a m áscara n o e stará c ompleta i ndicando u na lectura errónea.

<span id="page-64-0"></span>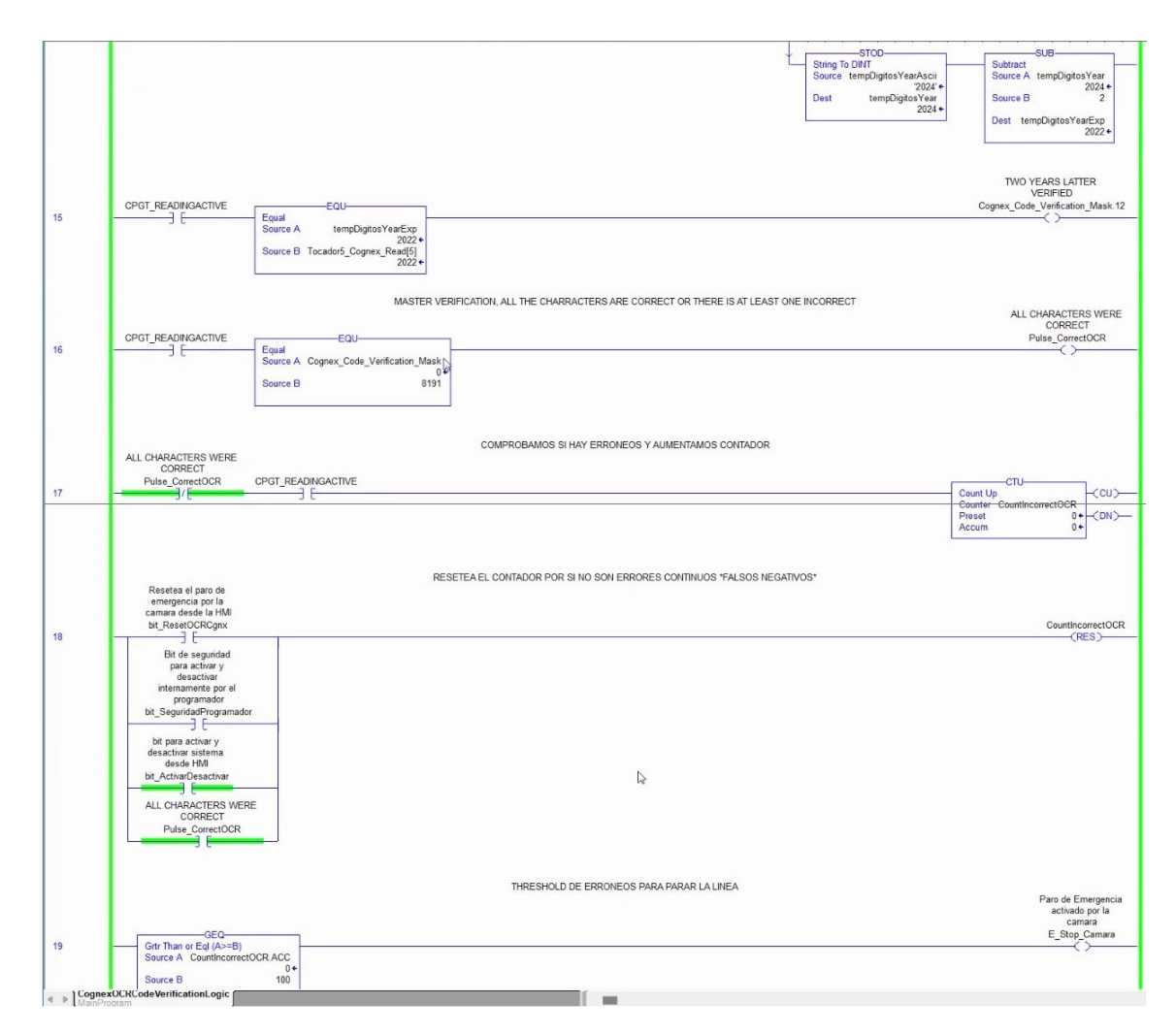

Figura 37: Sección de la rutina para verificar máscara seguido del condicionamiento del paro de emergencia.

En la Figura [37](#page-64-0) podemos observar como la máscara debe de ser igual a 8191 para poder ser aceptada como una codificación correcta. En caso contrario si hay una lectura activa y no hay pulso correcto se aumenta el contador de erróneas consecutivas.

Los pulsos que resetean el contador de incorrectas son:

- Lectura correcta
- Reset desde la HMI
- Bit de seguridad interno
- Activar/Desactivar desde la HMI

Si en caso contrario se llegase al threshold establecido entonces se activa el paro de emergencia.

<span id="page-65-0"></span>

| Name<br>$z_8$                                    | Value     | + Force Mask<br>٠ | Style        | Data Type        | Description                    | Constant |
|--------------------------------------------------|-----------|-------------------|--------------|------------------|--------------------------------|----------|
| InSight In.InspectionResults.InspectionResults   | ${}$      | $\{ \}$           | <b>ASCII</b> | <b>SINT[484]</b> | Inspection Results from Camera |          |
| + InSight_In.InspectionResults.InspectionResult. | "L"       |                   | <b>ASCII</b> | <b>SINT</b>      | Inspection Results from Camera |          |
| + InSight_In.InspectionResults.InspectionResult. | 121       |                   | <b>ASCII</b> | <b>SINT</b>      | Inspection Results from Camera |          |
| + InSight In.InspectionResults.InspectionResult. | 131       |                   | ASCII        | <b>SINT</b>      | Inspection Results from Camera |          |
| + InSight_In.InspectionResults.InspectionResult. | "0"       |                   | <b>ASCII</b> | SINT             | Inspection Results from Camera |          |
| + InSight In.InspectionResults.InspectionResult  | "8"       |                   | ASCII        | <b>SINT</b>      | Inspection Results from Camera |          |
| + InSight_In.InspectionResults.InspectionResult. | "G"       |                   | <b>ASCII</b> | <b>SINT</b>      | Inspection Results from Camera |          |
| + InSight_In.InspectionResults.InspectionResult. | "T"       |                   | ASCII        | <b>SINT</b>      | Inspection Results from Camera |          |
| + InSight In.InspectionResults.InspectionResult. | 11'       |                   | ASCII        | <b>SINT</b>      | Inspection Results from Camera |          |
| + InSight In.InspectionResults.InspectionResult. | "0"       |                   | <b>ASCII</b> | <b>SINT</b>      | Inspection Results from Camera |          |
| + InSight InJnspectionResults.InspectionResult.  | 111       |                   | ASCII        | <b>SINT</b>      | Inspection Results from Camera |          |
| + InSight_In.InspectionResults.InspectionResult. | 151       |                   | <b>ASCII</b> | <b>SINT</b>      | Inspection Results from Camera |          |
| + InSight_In.InspectionResults.InspectionResult. | 121       |                   | <b>ASCII</b> | <b>SINT</b>      | Inspection Results from Camera |          |
| + InSight In.InspectionResults.InspectionResult. | 'X'       |                   | ASCII        | <b>SINT</b>      | Inspection Results from Camera |          |
| + InSight In.InspectionResults.InspectionResult. | "P"       |                   | ASCII        | SINT             | Inspection Results from Camera |          |
| + InSight_In.InspectionResults.InspectionResult  | "1"       |                   | ASCII        | <b>SINT</b>      | Inspection Results from Camera |          |
| + InSight_In.InspectionResults.InspectionResult. | 11'       |                   | <b>ASCII</b> | <b>SINT</b>      | Inspection Results from Camera |          |
| + InSight_In.InspectionResults.InspectionResult. | $'$ / $'$ |                   | ASCII        | <b>SINT</b>      | Inspection Results from Camera |          |
| + InSight_In.InspectionResults.InspectionResult. | 12M       |                   | <b>ASCII</b> | <b>SINT</b>      | Inspection Results from Camera |          |
| + InSight In.InspectionResults.InspectionResult. | "0"       |                   | ASCII        | SINT             | Inspection Results from Camera |          |
| + InSight_In.InspectionResults.InspectionResult. | '2'       |                   | <b>ASCII</b> | <b>SINT</b>      | Inspection Results from Camera |          |
| + InSight_In.InspectionResults.InspectionResult. | 141       |                   | ASCII        | <b>SINT</b>      | Inspection Results from Camera |          |
| + InSight_In.InspectionResults.InspectionResult. | 1500      |                   | ASCII        | <b>SINT</b>      | Inspection Results from Camera |          |
| + InSight In.InspectionResults.InspectionResult. | '500'     |                   | ASCII        | <b>SINT</b>      | Inspection Results from Camera |          |
| + InSight_In.InspectionResults.InspectionResult. | '500'     |                   | <b>ASCII</b> | SINT             | Inspection Results from Camera |          |
| + InSight_In.InspectionResults.InspectionResult. | '500'     |                   | ASCII        | <b>SINT</b>      | Inspection Results from Camera |          |
| + InSight_In.InspectionResults.InspectionResult. | '500'     |                   | <b>ASCII</b> | <b>SINT</b>      | Inspection Results from Camera |          |
| + InSight_In.InspectionResults.InspectionResult. | 'S00'     |                   | <b>ASCII</b> | SINT             | Inspection Results from Camera |          |
| + InSight In.InspectionResults.InspectionResult. | 'S00'     |                   | <b>ASCII</b> | <b>SINT</b>      | Inspection Results from Camera |          |

Figura 38: Vista del vector de entrada agregado por el AOP (Add-On Profile) de Cognex para AB (Allen-Bradley) donde se recibe la lectura de la cámara.

Consecuentemente, se comprenderá mejor la manera en que se reciben los caracteres en el PLC. Se puede observar la Figura [38](#page-65-0) la cual muestra el vector de entrada del sistema OCR al PLC de la envolvedora. La figura coincide también con la de la Figura [35.](#page-62-0)

### 16.3. Código desfasado lateral

<span id="page-65-1"></span>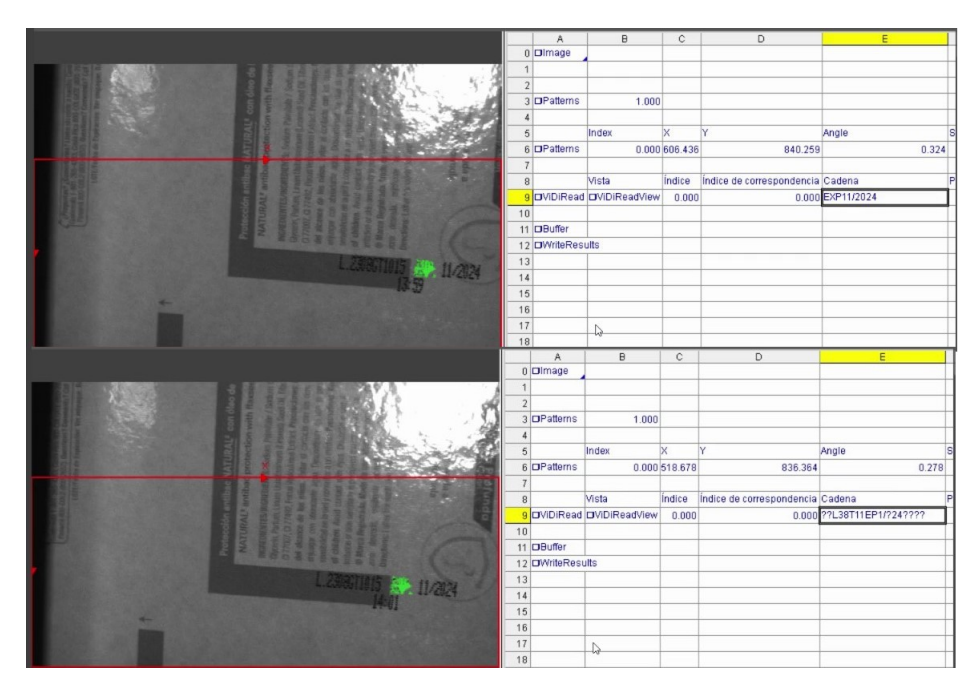

Figura 39: Códigos desfasados lateralmente captando incorrectamente el código.

Otra prueba realizable fue en el ajuste de los parámetros propiamente de la estación de la codificadora. Los parámetros permitidos para ajustar eran el retardo de la impresión. Por lo tanto, a un mayor retardo, mayor el desplazamiento del código. En la Figura [39](#page-65-1) se observa como si las letras EXP del código salen del área el sistema lo tomaría como incorrecto al dar una lectura errónea. Por lo tanto, en la lógica del PLC al no ir los caracteres correctos en el vector de comunicación, aumentaría el contador de erróneas consecutivas.

<span id="page-66-0"></span>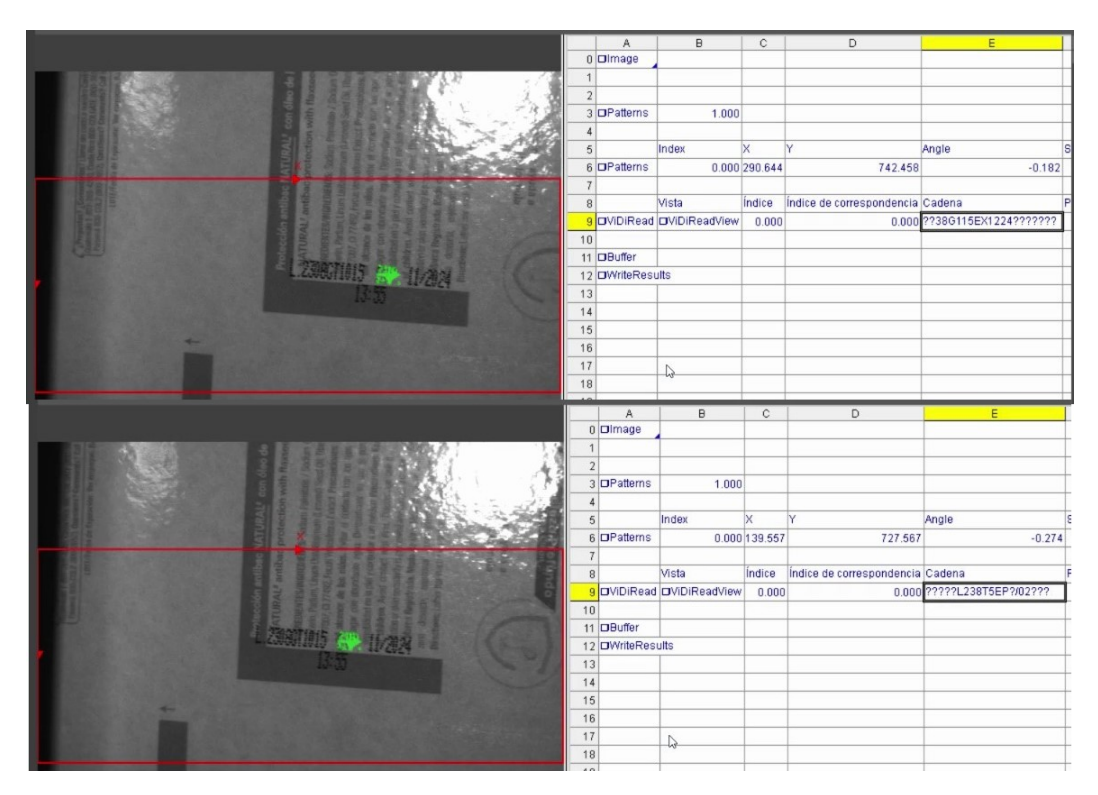

#### 16.4. Código desfasado de altura

Figura 40: Códigos desfasados en altura captando incorrectamente el código.

Dado que no implicó intencionalmente codificar erróneo, el mover de altura el cañón de la codificadora fue una opción y prueba realizable. En efecto, la prueba sacó el código de su área de impresión. Como se muestra en la Figura [40,](#page-66-0) el sistema no fue capaz de detectar una lectura correcta, por lo tanto, el sistema en vivo realizaba acumulación de erróneas. Nuevamente, por las políticas de JSA, no fue posible llevar hasta el paro de emergencia de la línea por lo que solo se dejó un threshold de erróneas alto para tener el tiempo suficiente para inhabilitar el contador de estas hasta llevar el cañón de la codificadora nuevamente a su lugar.

Conclusiones

En el desarrollo del proyecto se llegó a las siguientes conclusiones:

- El diseño mecánico cumple con los ajustes necesarios en dos ejes y también en orientación de la cámara permitiendo mayor versatilidad estando fuera del área de trabajo.
- Se integró una tabla de datos en el PLC general con las presentaciones, descripciones y número de contraste correcto para la barra LED RGB, dejando espació para en un futuro adicionar más SKUs.
- Se implementó correctamente el mensajeo del PLC general del área a la envolvedora con los parámetros necesarios que permite el dinamismo en cambios de SKU desde los servidores de JSA.
- Se logró el entrenamiento del sistema comercial OCR de Cognex para la lectura del código, por lo cual reconoce cualquier string presentado en cualquier fecha y turno en la envoltura del producto.
- Se agregaron rutinas identificadas y ordenadas para la funcionalidad correcta al procesar strings recibidos en el PLC por el sistema OCR en cualquier fecha y turno de producción.
- Se integró correcta y completamente funcional en la HMI de la envolvedora los indicadores y reset paro de emergencia del sistema OCR.

Recomendaciones

Tras cumplir con los diversos objetivos se pudieron observar ciertos aspectos de mejoramiento en el proyecto:

- En los servidores de JSA, se recomienda tener un cliente ligero en las pantallas, tablets, entre otros, específicamente para el monitoreo de los SKUs y edición de estos.
- Centralizar la cámara a una red a la que tengan acceso de manera remota desde el área de ingeniería de JSA.

Al tener clientes ligeros a los que los encargados de planta puedan tener acceso, será más fácil para ellos editar desde esa pantalla los SKU o agregar si se están produciendo nuevas presentaciones. De lo contrario el procedimiento siempre será conectarse al PLC del área para agregar o editar la tabla de datos.

Por último, se recomienda centralizar la cámara en una red a la que el área de soporte e ingeniería de JSA puedan tener acceso remoto. De esta manera, en la curva de aprendizaje de la cámara, si en algún momento es necesario entrenarle o realizar algún ajuste este se pueda realizar sin tener que estar en la planta.
## CAPÍTULO 19

Bibliografía

- [1] J. Roberts, Por Qué las fechas de vencimiento de la comida no tienen mucho de ciencia (y pueden ser culpables de gran parte del desperdicio), jul. de 2022. dirección: [https:](https://www.bbc.com/mundo/noticias-62261346) [//www.bbc.com/mundo/noticias-62261346](https://www.bbc.com/mundo/noticias-62261346).
- [2] A. Lozano e I. Zapico, "Sistemas de seguridad, trazabilidad y calidad," en 10 Temas candentes en farmacia oncohematológica. Edikamed, 2018, vol. 1, págs. 21-21.
- [3] G. Boesch, Optical Character Recognition (OCR) Overview and Use Cases, en-US, jun. de 2022. dirección: [https://viso.ai/computer- vision/optical- character](https://viso.ai/computer-vision/optical-character-recognition-ocr/)[recognition-ocr/](https://viso.ai/computer-vision/optical-character-recognition-ocr/).
- [4] M. Rüfenacht, The evolution of document capture from the first OCR to machine learning. en-US, mayo de 2020. dirección: [https://parashift.io/en/the-evolution](https://parashift.io/en/the-evolution-of-document-capture/)[of-document-capture/](https://parashift.io/en/the-evolution-of-document-capture/).
- [5] D. Inc, What is OCR? (Optical Character Recognition Technology), en-GB, ago. de 2019. dirección: <https://www.docacquire.com/resources/blog/what-is-ocr/>.
- [6] C. Corporation, Deep Learning-Based Vision Software, en-US, 2021. dirección: [https:](https://www.cognex.com/downloads/in-sight-d900-datasheet) [//www.cognex.com/downloads/in-sight-d900-datasheet](https://www.cognex.com/downloads/in-sight-d900-datasheet).
- [7] C. Claudia, M. Mauricio, O. Alejandra y G. Neil, "Diseño y análisis sistémico de una red backhaul autogestionable en topologías estrella y anillo para conectividad rural en Caldas," vol. Vol . 32(1), 2022. dirección: [https://revistas.unimilitar.edu.co/](https://revistas.unimilitar.edu.co/index.php/rcin/article/view/5531/5118) [index.php/rcin/article/view/5531/5118](https://revistas.unimilitar.edu.co/index.php/rcin/article/view/5531/5118).
- [8] OCR configuration with In-Sight ViDi. Cognex TV, mayo de 2020. dirección: [https:](https://www.youtube.com/watch?v=Ak8WDYxzHfg&t=741s) [//www.youtube.com/watch?v=Ak8WDYxzHfg&t=741s](https://www.youtube.com/watch?v=Ak8WDYxzHfg&t=741s).

# CAPÍTULO 20

Anexos

#### 20.1. Video del funcionamiento

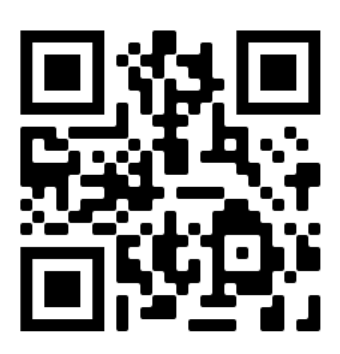

Figura 41: QR del video del funcionamiento del sistema.

<https://youtu.be/DeHZIJLqdXs>

#### 20.2. Planos mecánicos

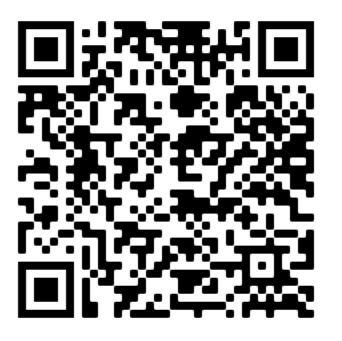

Figura 42: QR de los planos mecánicos del sistema OCR.

- [https://drive.google.com/file/d/1PkjzPpM2f78RNgbwWyCV2Vd46mcavWp\\_/view?us](https://drive.google.com/file/d/1PkjzPpM2f78RNgbwWyCV2Vd46mcavWp_/view?usp=sharing)p= [sharing](https://drive.google.com/file/d/1PkjzPpM2f78RNgbwWyCV2Vd46mcavWp_/view?usp=sharing)
- 20.3. Diagramas eléctricos

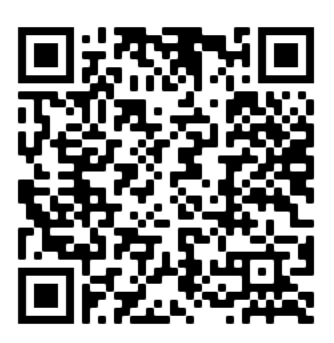

Figura 43: QR de los diagramas eléctricos del sistema OCR.

[https://drive.google.com/file/d/1QG\\_\\_-ceCaY1uHqU-EXsqKcaDhiLTS9Cd/view?u](https://drive.google.com/file/d/1QG__-ceCaY1uHqU-EXsqKcaDhiLTS9Cd/view?usp=sharing)sp= [sharing](https://drive.google.com/file/d/1QG__-ceCaY1uHqU-EXsqKcaDhiLTS9Cd/view?usp=sharing)

### 20.4. Datasheet cámara D900 Cognex

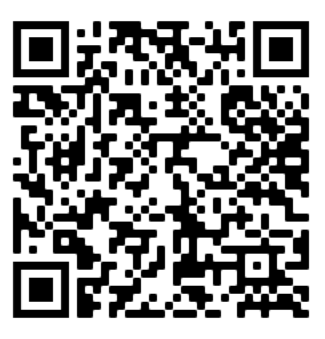

Figura 44: QR del datasheet de la cámara D900 Cognex.

[https://drive.google.com/file/d/1T0v-ljBoiOv5Nw4p8NfChE\\_Sm1QQaOXw/view?u](https://drive.google.com/file/d/1T0v-ljBoiOv5Nw4p8NfChE_Sm1QQaOXw/view?usp=sharing)sp= [sharing](https://drive.google.com/file/d/1T0v-ljBoiOv5Nw4p8NfChE_Sm1QQaOXw/view?usp=sharing)